Chapter special: Authentication, Authorization, and Accounting

Lektor: Jaroslav Dočkal

# **Chapter Zero**

#### 0.0 Metody šifrování

# Type 0 - bez šifrování

#### **enable password cisco123**

# Type 7 – Vigenerova šifra

#### **ena password cisco123**

#### **service password-encryption**

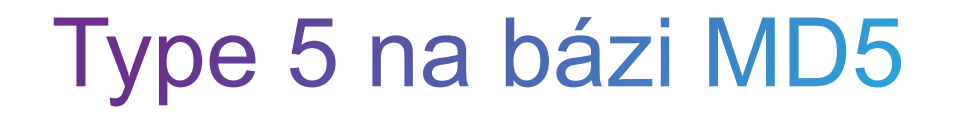

#### **enable secret 5 00271A5307542A02D22842**

nebo

**enable secret cisco123**

# Type 4 od  $IOS$   $15.3(3)$  – obecný SHA-256

#### enable secret 4 Rv4kArhts7yA2xd8BD2YTVbts

# Type 8 od IOS 15.3(3) solený pbkdf2-hmac-sha256

R1(config)#enable algorithm-type sha256 secret cisco

R1(config)#do sh run | i enable enable secret 8 \$8\$mTj4RZG8N9ZDOk\$elY/asfm8kD3iDmkBe3hD2r4xcA/0oWS5V3o  $S.$   $O.91$ u.

R1(config)# username dockal algorithm-type sha256 secret class

R1# show running-config | inc username username dockal secret 8 \$8\$dsYGNam3K1SIJO\$7nv/35M/qr6t.dVc7UY9zrJDWRVqncHub1PE **9UIMOFS** 

# Type 9 od IOS 15.3(3)- SHA256 pro hesla

SHA256, ale speciálně zaměřené na hesla

#### R1(config)#**ena algorithm-type scrypt secret cisco**

R1(config)#do sh run | i enable enable secret 9 \$9\$WnArItcQHW/uuE\$x5WTLbu7PbzGDuv0fSwGKS/KURsy5a3WC QckmJp0MbE:

R1(config)# **username dockal algorithm-type scrypt secret cisco**

R1# show running-config | inc username username dockal secret 9 \$9\$nhEmQVczB7dqsO\$X.HsgL6x1il0RxkOSSvyQYwucySCt7qFm4v 7pqCxkKM

# **Chapter Outline**

- 3.0 Introduction
- 3.1 Purpose of the AAA
- 3.2 Local AAA Authentication
- 3.3 Server-Based AAA
- 3.4 Server-Based AAA Authentication
- 3.5 Server-Based Authorization and Accounting
- 3.6 Summary

Section 3.1: **Purpose of the AAA** 

#### **Authentication without AAA**

Telnet is Vulnerable to Brute-Force Attacks

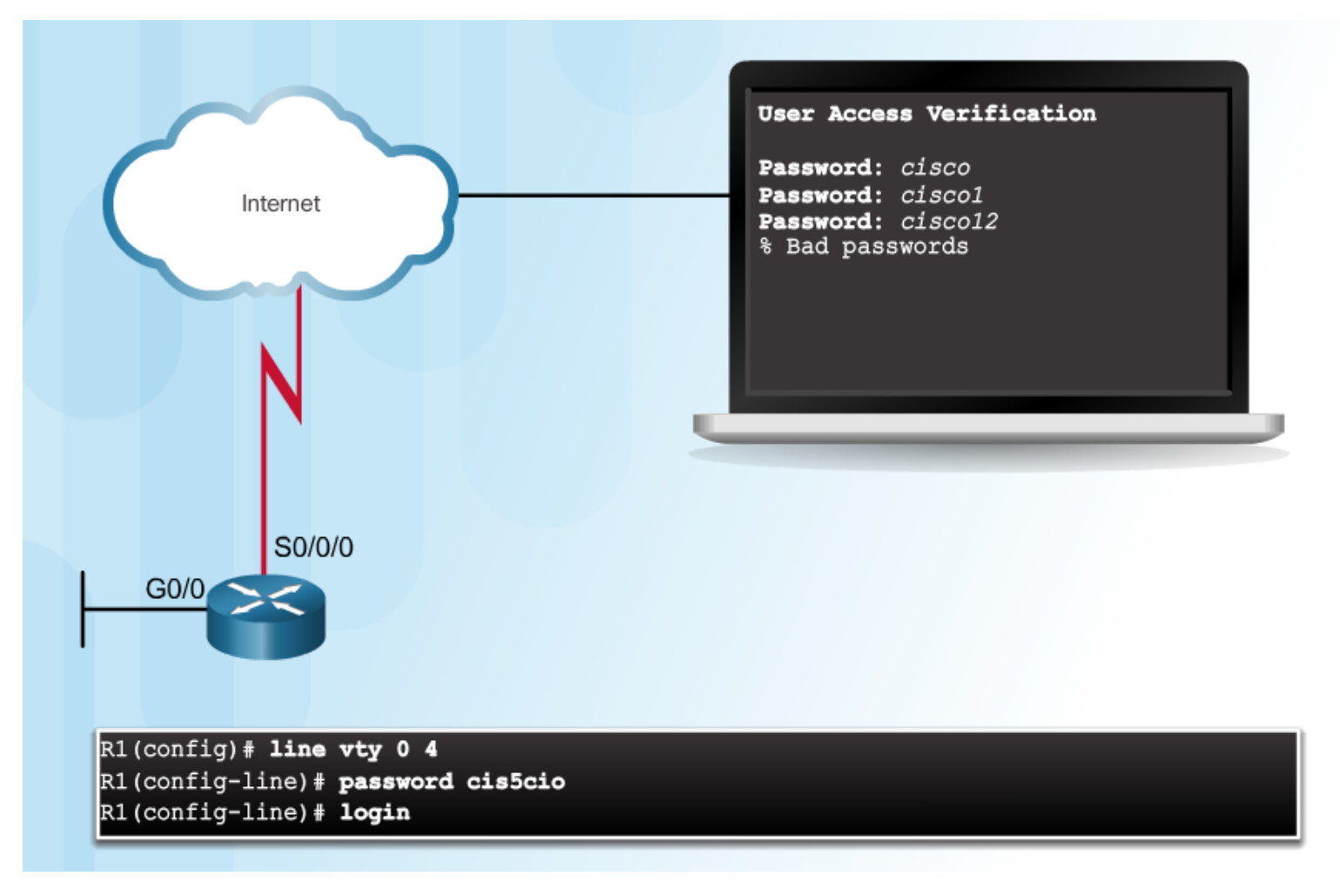

## **Authentication without AAA (Cont.)**

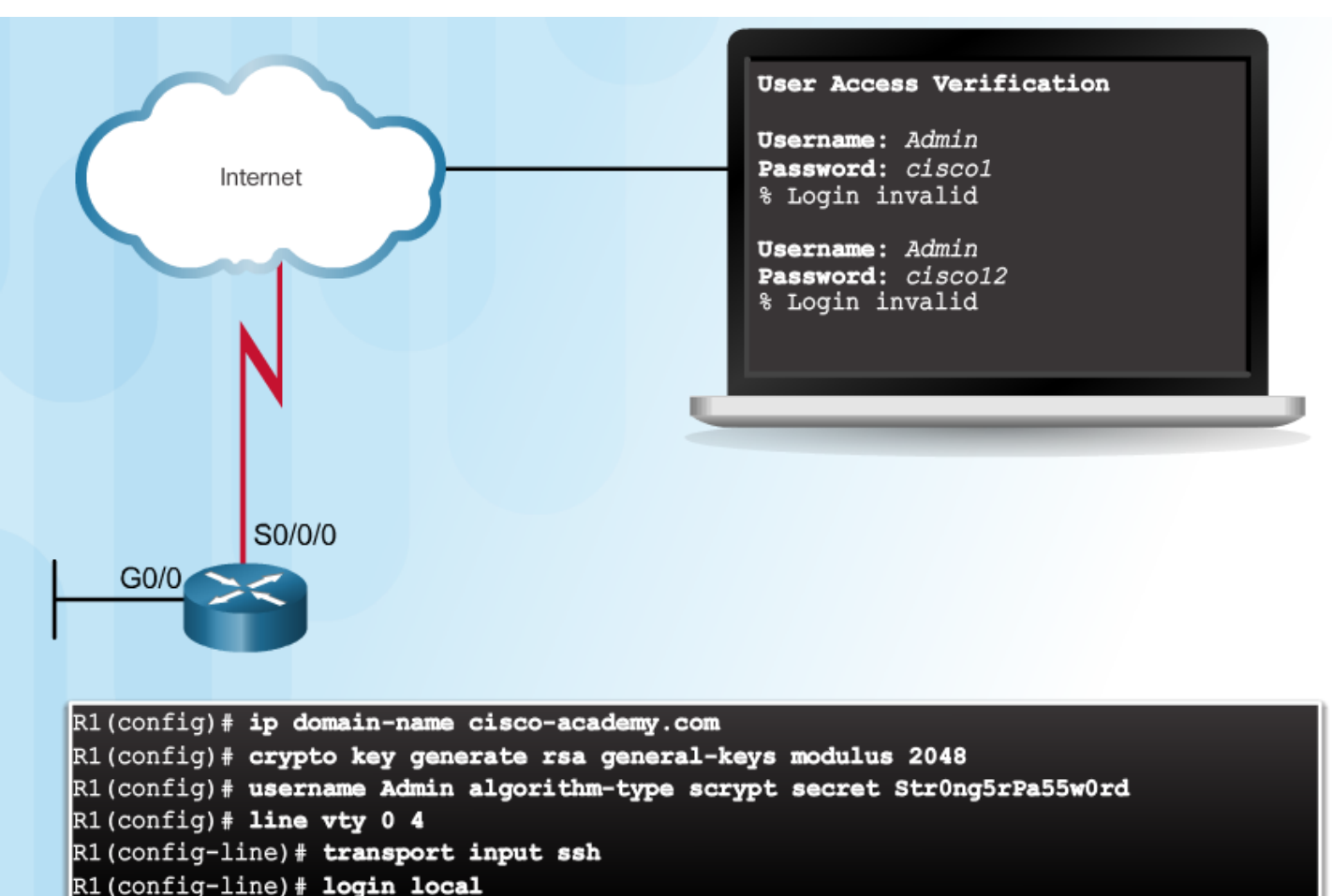

SSH and Local Database Method

# Topic 3.1.2:<br>AAA Characteristics

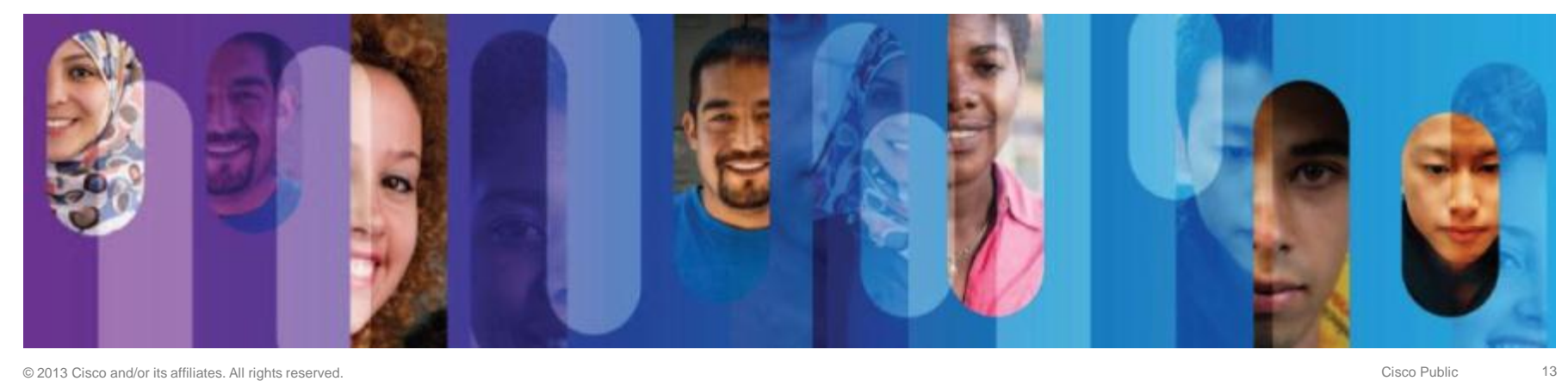

#### **Local AAA Authentication**

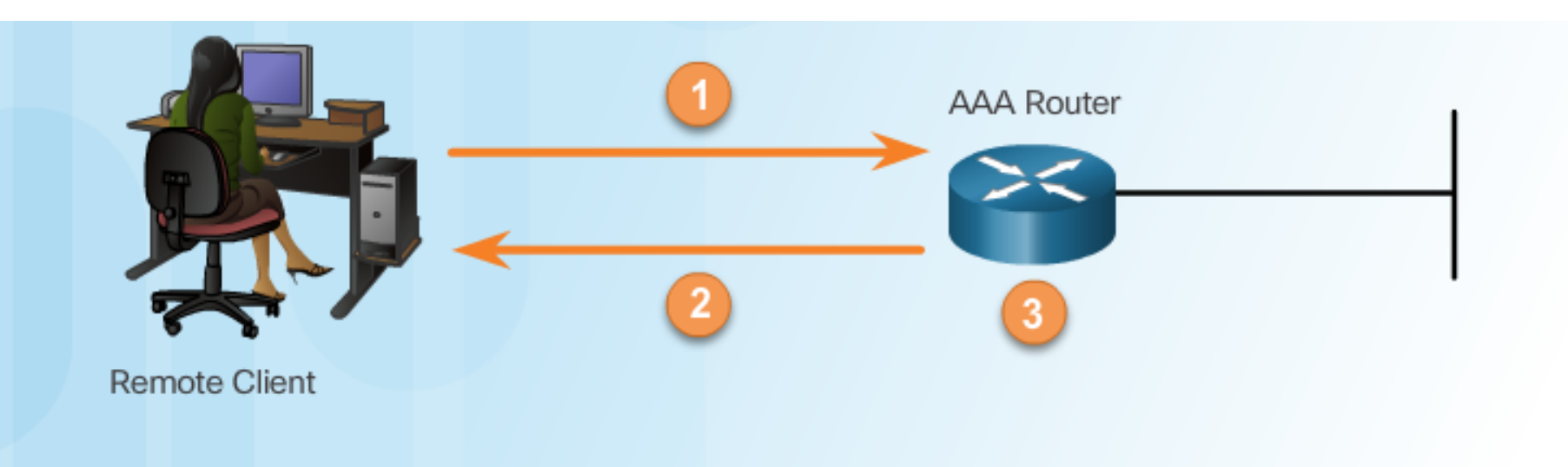

- 1. The client establishes a connection with the router.
- 2. The AAA router prompts the user for a username and password.
- 3. The router authenticates the username and password using the local database and the user is authorized to access the network based on information in the local database.

# **Server-Based AAA Authentication**

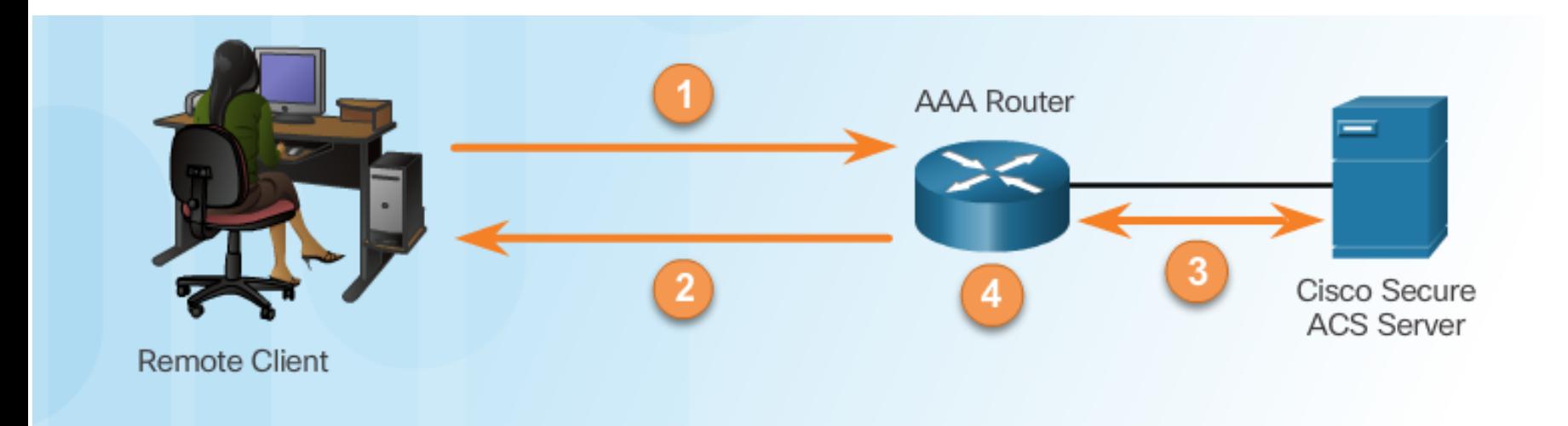

- 1. The client establishes a connection with the router.
- 2. The AAA router prompts the user for a username and password.
- 3. The router authenticates the username and password using a remote AAA server.
- 4. The user is authorized to access the network based on information on the remote AAA Server.

#### Authorization

#### **AAA** Authorization

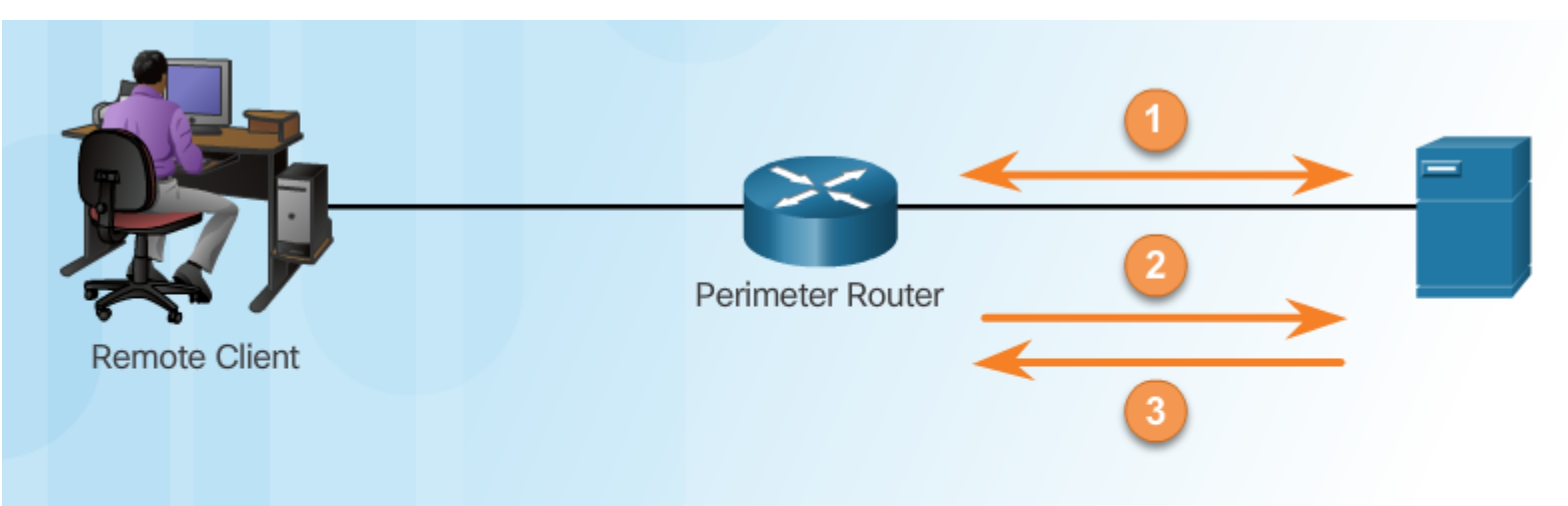

- 1. When a user has been authenticated, a session is established with the AAA server.
- 2. The router requests authorization for the requested service from the AAA server.
- 3. The AAA server returns a PASS/FAIL for authorization.

# **Accounting**

Types of accounting information:

- Network
- Connection
- EXEC
- System
- Command
- Resource

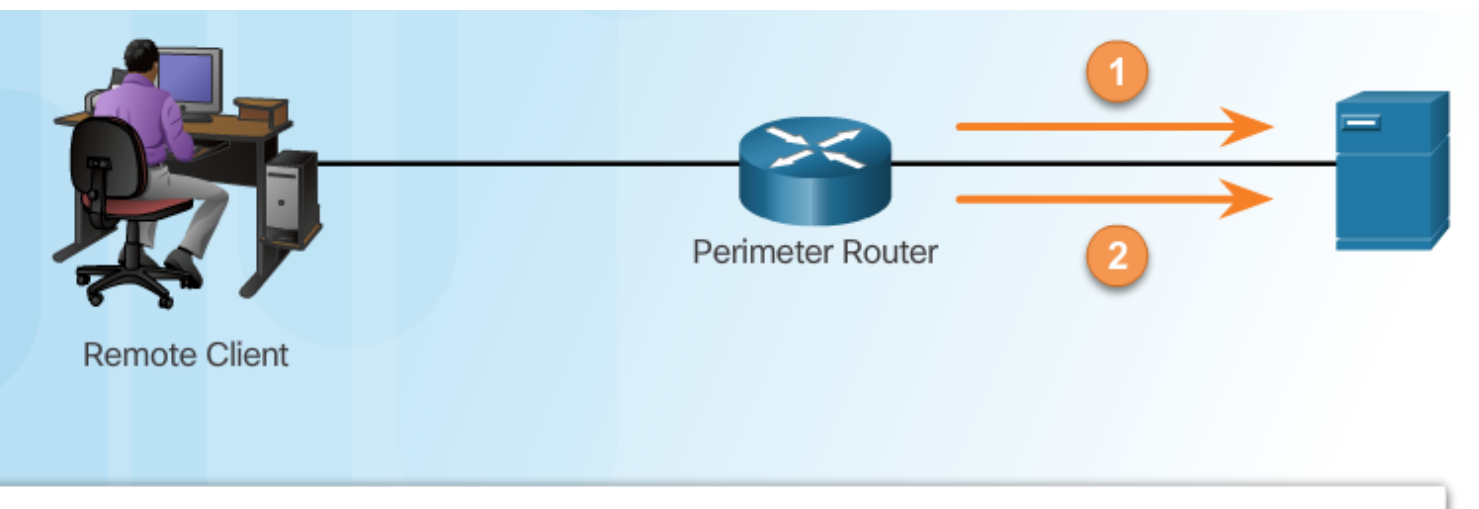

1. When a user has been authenticated, the AAA accounting process generates a start message to begin the accounting process.

2. When the user finishes, a stop message is recorded and the accounting process ends.

# Section 3.2: **Local AAA Authentication**

Upon completion of this section, you should be able to:

- Configure AAA authentication, using the CLI, to validate users against a local database.
- Troubleshoot AAA authentication that validates users against a local database.

#### **Topic 3.2.1: Configuring Local AAA Authentication with CLI**

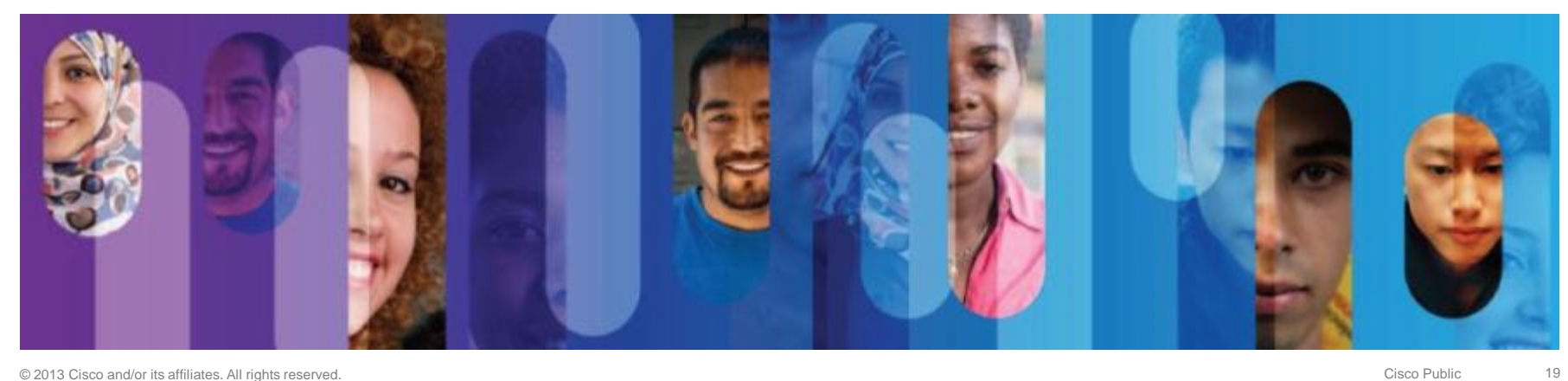

### **Authenticating Administrative Access**

- 1. Add usernames and passwords to the local router database for users that need administrative access to the router.
- 2. Enable AAA globally on the router.
- 3. Configure AAA parameters on the router.
- 4. Confirm and troubleshoot the AAA configuration.

R1(config)# username JR-ADMIN algorithm-type scrypt secret Str0ng5rPa55w0rd R1(config)# username ADMIN algorithm-type scrypt secret Str0ng5rPa55w0rd R1(config)# aaa new-model R1(config)# aaa authentication login default local-case R1(config)#

## **Authentication Methods**

#### **Method Type Keywords Description**

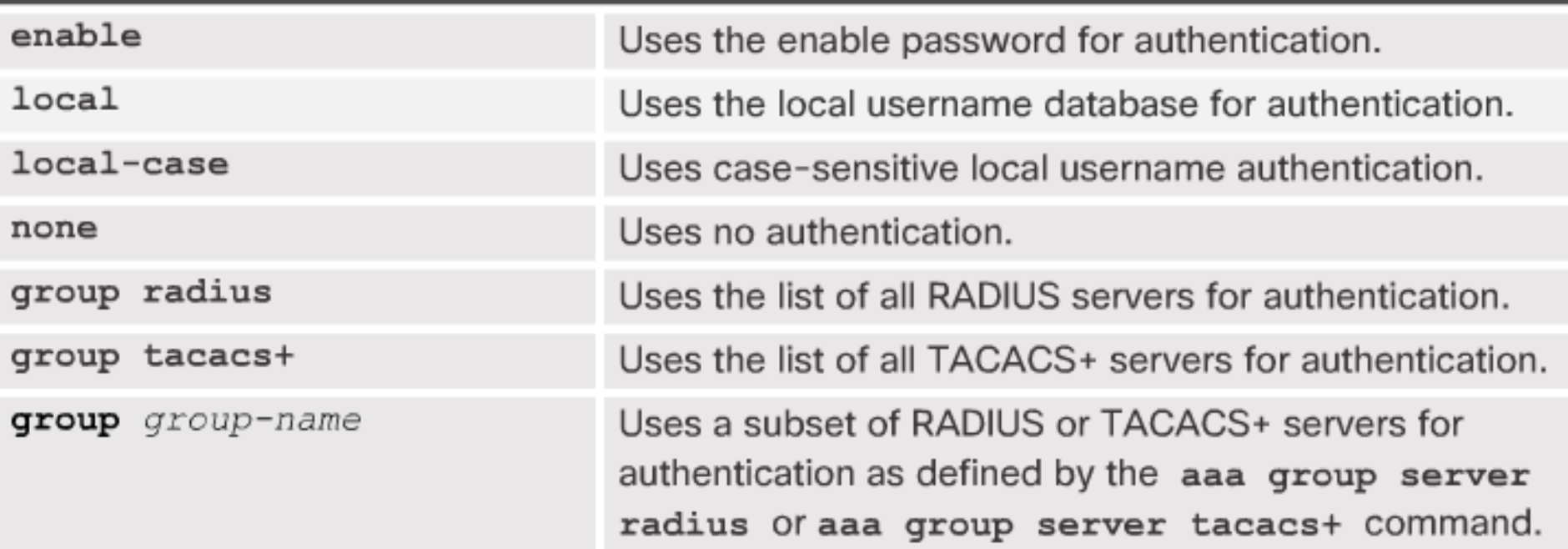

# **Authentication Command**

router (config-line) #

aaa authentication login {default | list-name} method1...[method4]

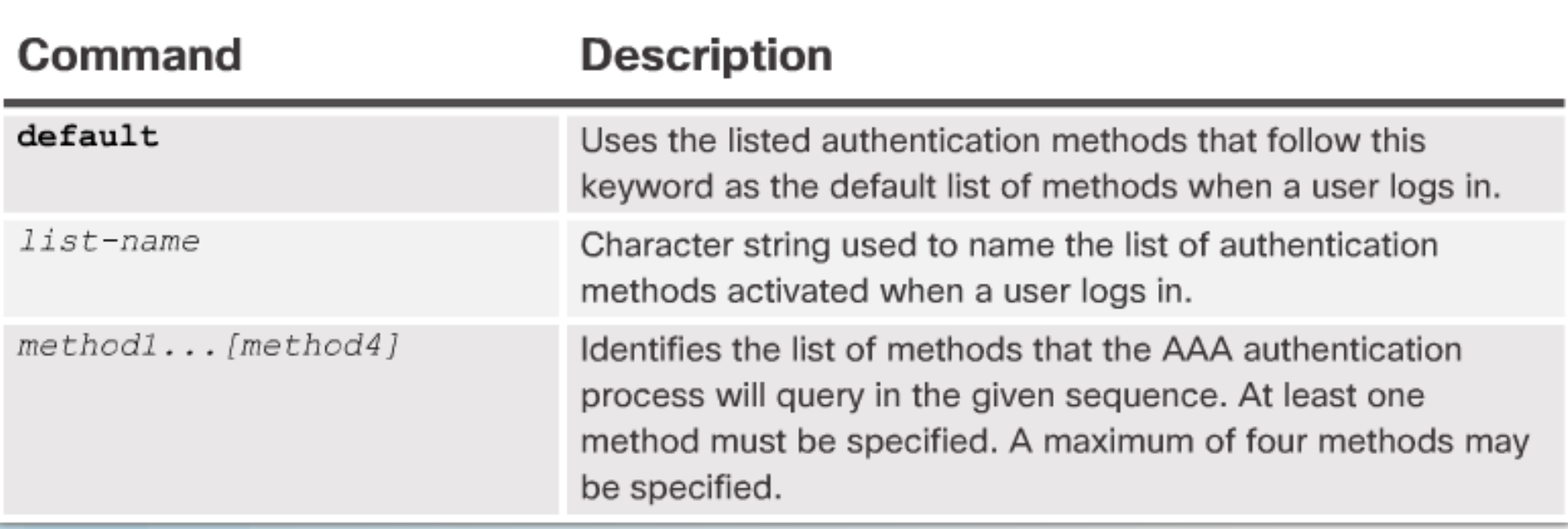

## **Default and Named Methods**

Example Local AAA Authentication

R1(config)# username JR-ADMIN algorithm-type scrypt secret Str0ng5rPa55w0rd R1(config)# username ADMIN algorithm-type scrypt secret Str0ng5rPa55w0rd R1(config)# aaa new-model R1(config)# aaa authentication login default local-case enable R1(config)# aaa authentication login SSH-LOGIN local-case  $R1$  (config) # line vty 0 4 R1(config-line)# login authentication SSH-LOGIN

#### **Fine-Tuning the Authentication Configuration Command Syntax**

Router (config) #

aaa local authentication attempts max-fail [number-of-unsuccessful-attempts]

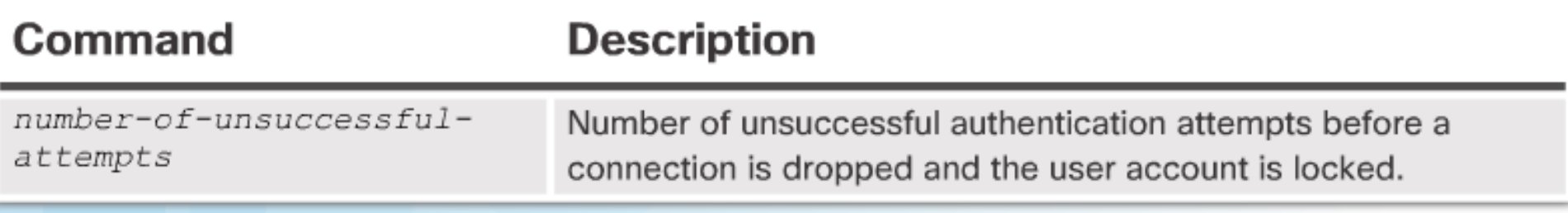

# Fine-Tuning the Authentication Configuration<br>Display Locked Out Users

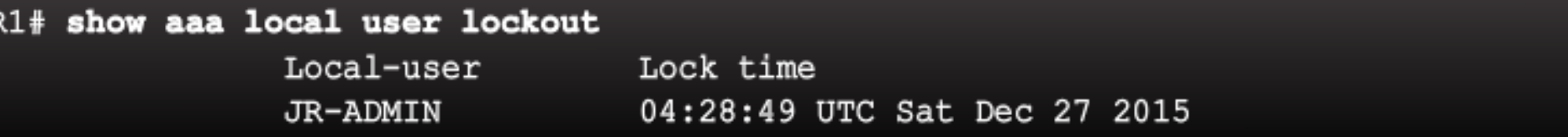

#### **Fine-Tuning the Authentication Configuration** Show Unique ID of a Session

#### R1# show aaa sessions

Total sessions since last reload: 4 Session Id: 1 Unique Id: 175 User Name: ADMIN IP Address: 192.168.1.10 Idle Time: 0 CT Call Handle: 0

#### **Topic 3.2.2: Troubleshooting Local AAA Authentication**

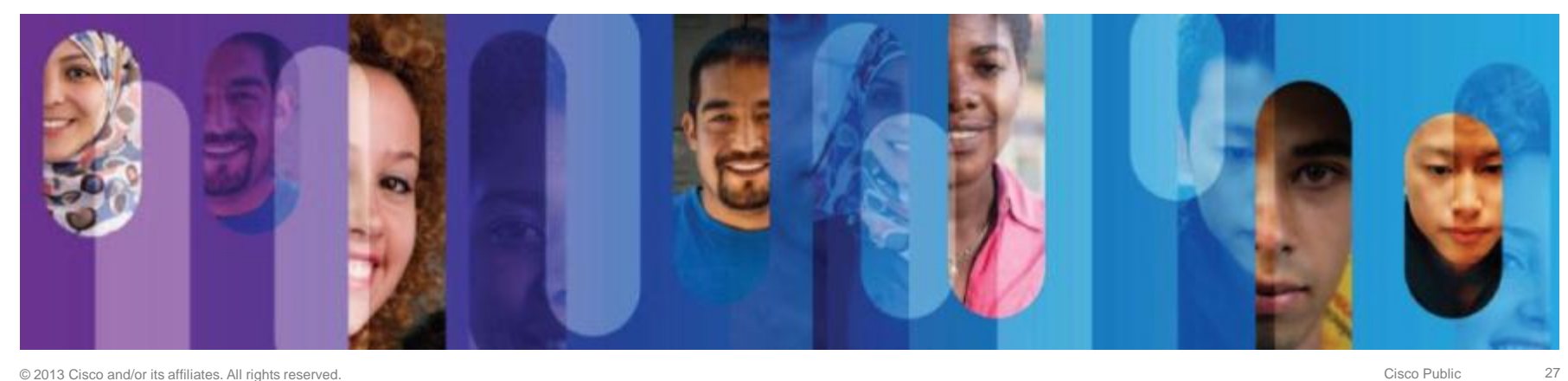

### **Debug Options**

#### Debug Local AAA Authentication

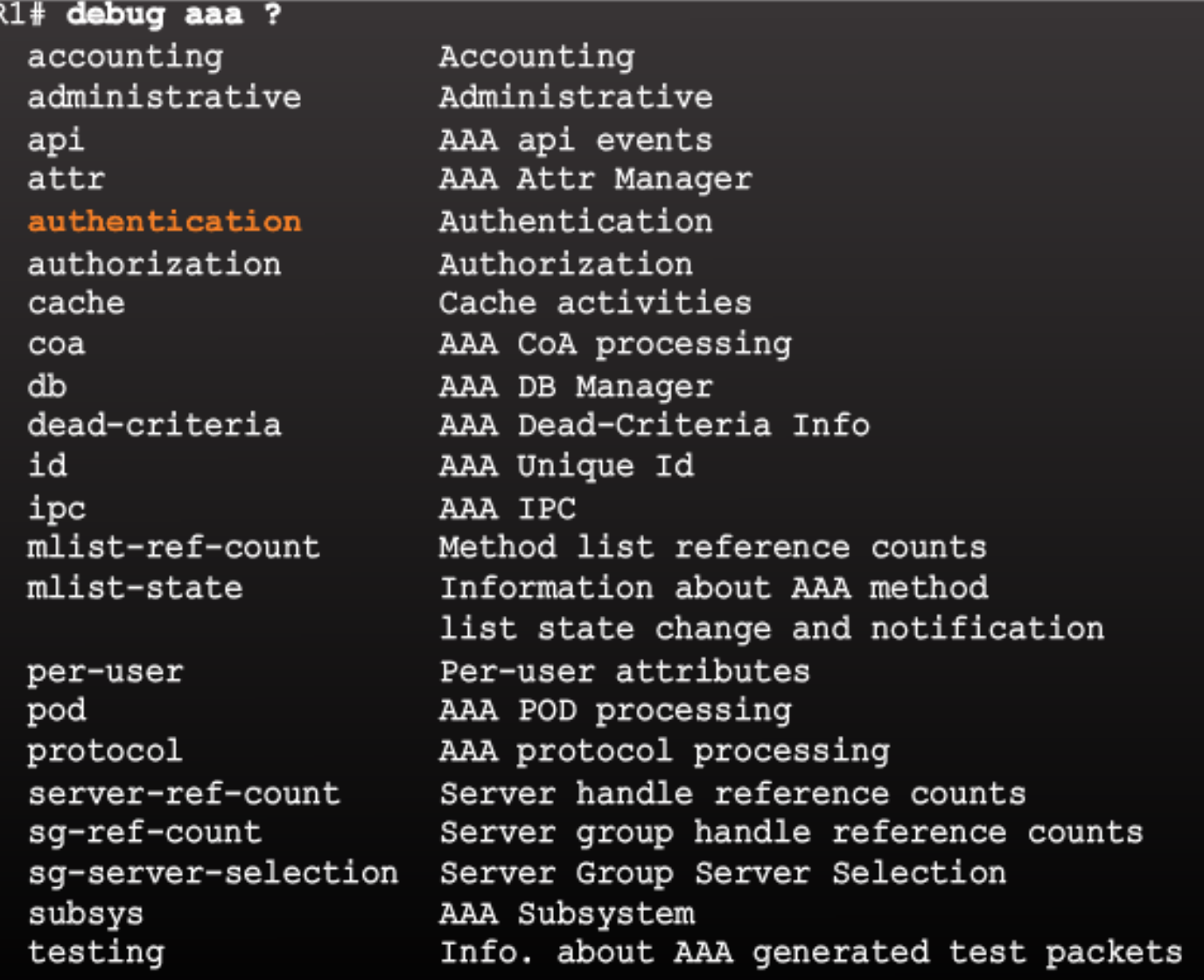

## **Debugging AAA Authentication**

#### Understanding Debug Output

```
R1# debug aaa authentication
113123: Feb 4 10:11:19.305 CST: AAA/MEMORY: create user (0x619C4940) user=''ruser=''
       port='tty1' rem addr='async/81560' authen type=ASCII service=LOGIN priv=1
113124: Feb 4 10:11:19.305 CST: AAA/AUTHEN/START (2784097690): port='tty1' list=''
       action=LOGIN service=LOGIN
113125: Feb 4 10:11:19.305 CST: AAA/AUTHEN/START (2784097690): using "default" list
113126: Feb 4 10:11:19.305 CST: AAA/AUTHEN/START (2784097690): Method=LOCAL
113127: Feb 4 10:11:19.305 CST: AAA/AUTHEN (2784097690): status = GETUSER
113128: Feb 4 10:11:26.305 CST: AAA/AUTHEN/CONT (2784097690): continue login
        (user=' (undef)')113129: Feb 4 10:11:26.305 CST: AAA/AUTHEN (2784097690): status = GETUSER
113130: Feb 4 10:11:26.305 CST: AAA/AUTHEN/CONT (2784097690): Method=LOCAL
113131: Feb 4 10:11:26.305 CST: AAA/AUTHEN (2784097690): status = GETPASS
113132: Feb 4 10:11:28.145 CST: AAA/AUTHEN/CONT (2784097690): continue login
        (user='diallocal')113133: Feb 4 10:11:28.145 CST: AAA/AUTHEN (2784097690): status = GETPASS
113134: Feb 4 10:11:28.145 CST: AAA/AUTHEN/CONT (2784097690): Method=LOCAL
113135: Feb 4 10:11:28.145 CST: AAA/AUTHEN (2784097690): status = PASS
```
# **Section 3.3: Server-Based AAA**

Upon completion of this section, you should be able to:

- Describe the benefits of server-based AAA.
- Compare the TACACS+ and RADIUS authentication protocols.

#### **Topic 3.3.1: Server-Based AAA Characteristics**

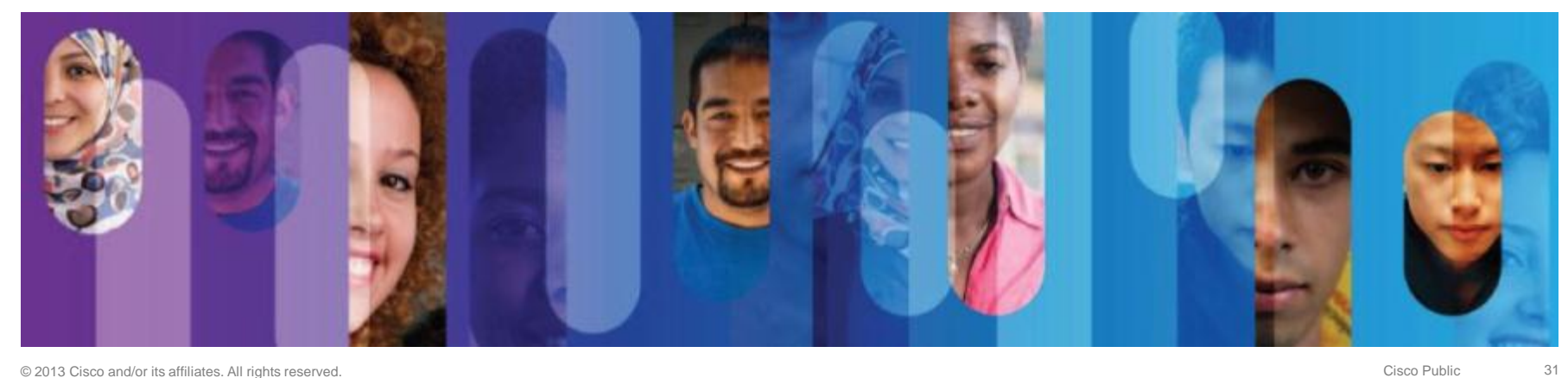

### **Comparing Local AAA and Server-Based AAA Implementations**

Local authentication:

- 1. User establishes a connection with the router.
- 2. Router prompts the user for a username and password, authentication the user using a local database.

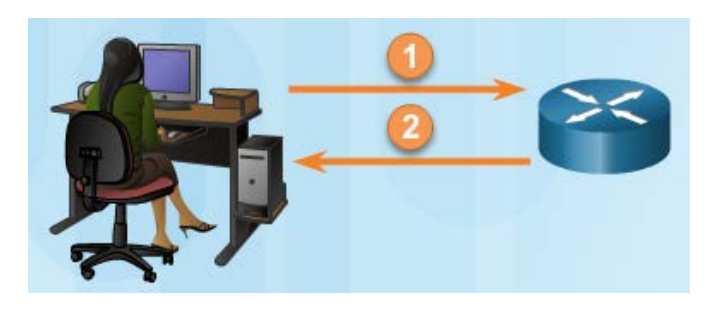

Server-based authentication:

- 1. User establishes a connection with the router.
- 2. Router prompts the user for a username and password.
- 3. Router passes the username and password to the Cisco Secure ACS (server or engine)
- 4. The Cisco Secure ACS authenticates the user.

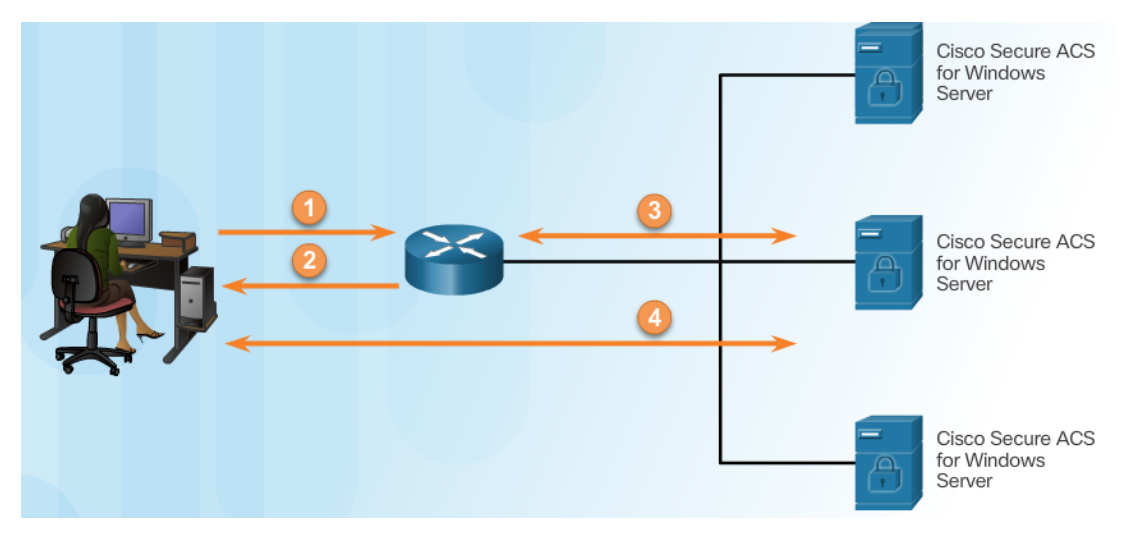

### **Introducing Cisco Secure Access Control System**

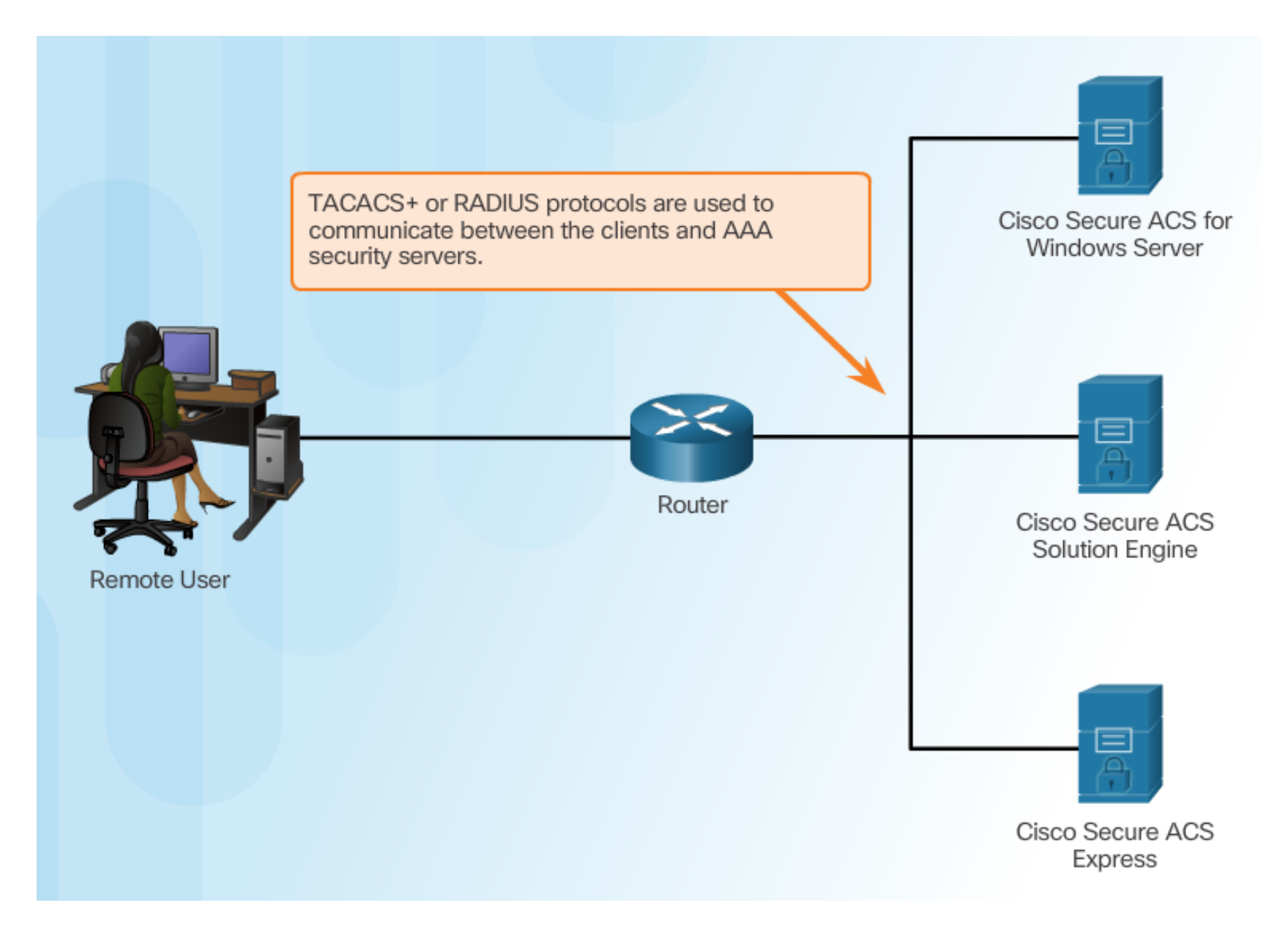

#### **Topic 3.3.2: Server-Based AAA Communication Protocols**

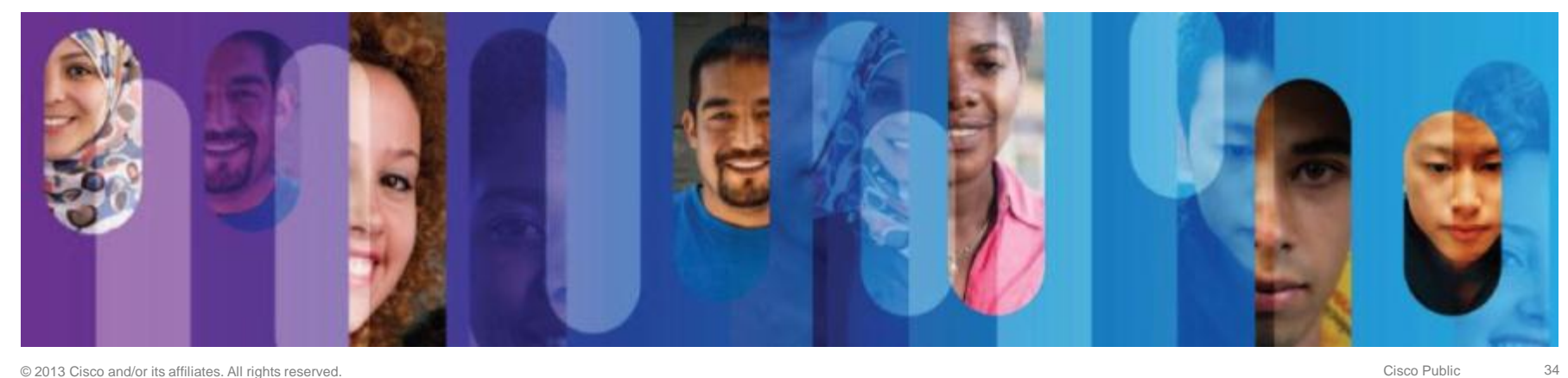

# Introducing TACACS+ and RADIUS

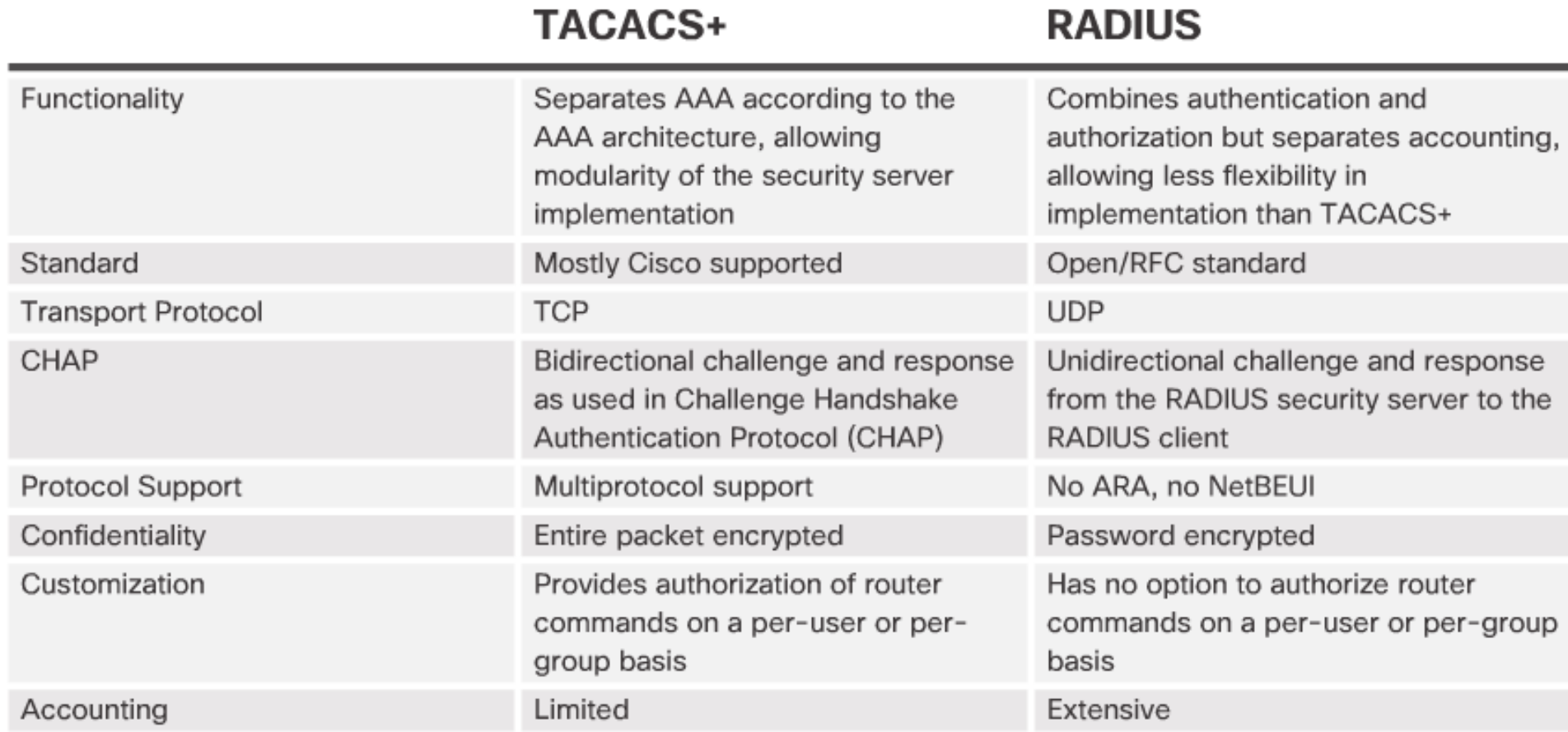

#### **TACACS+ Authentication**

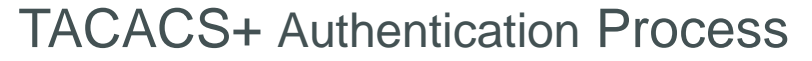

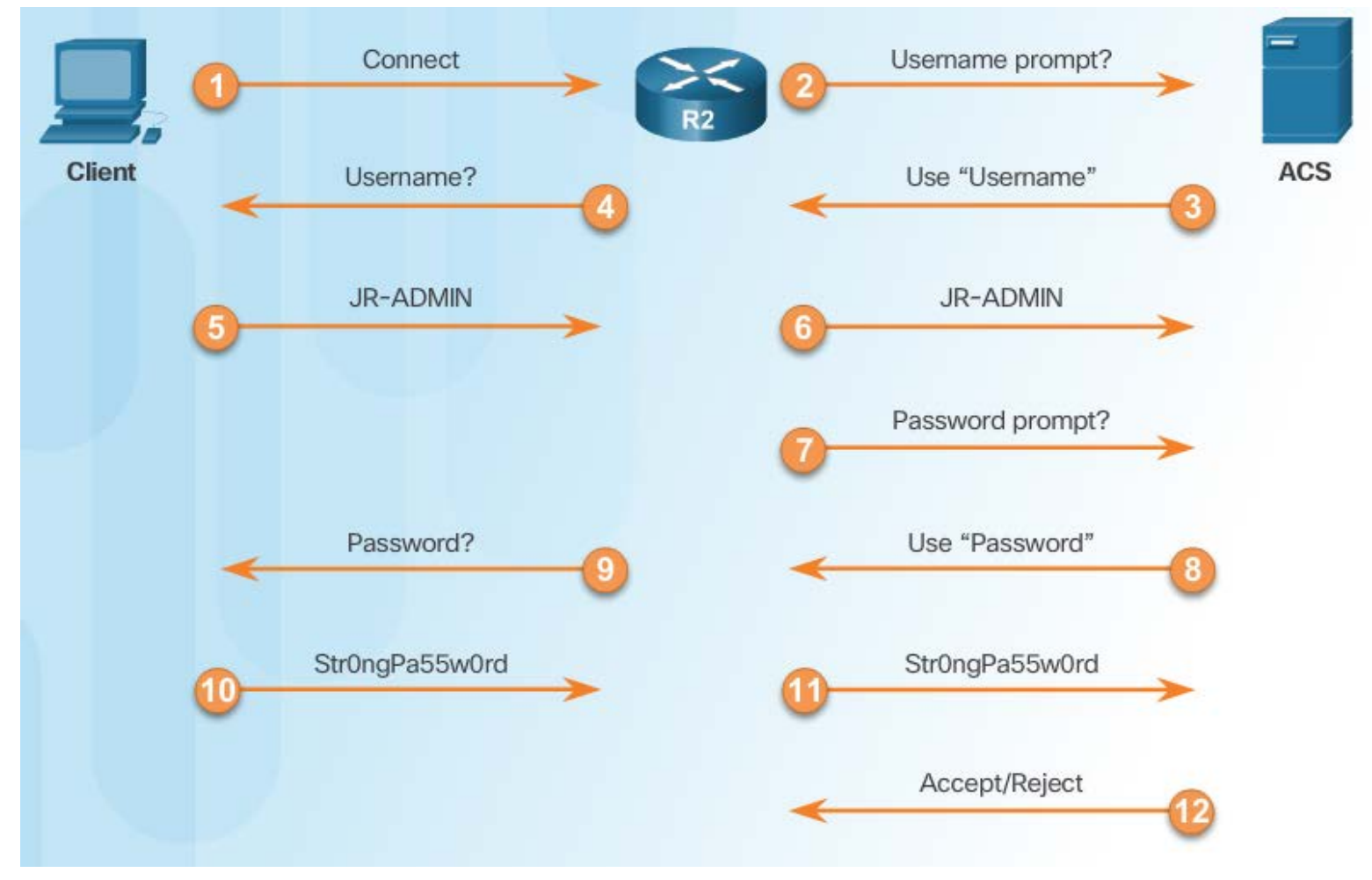

## **RADIUS Authentication**

RADIUS Authentication Process

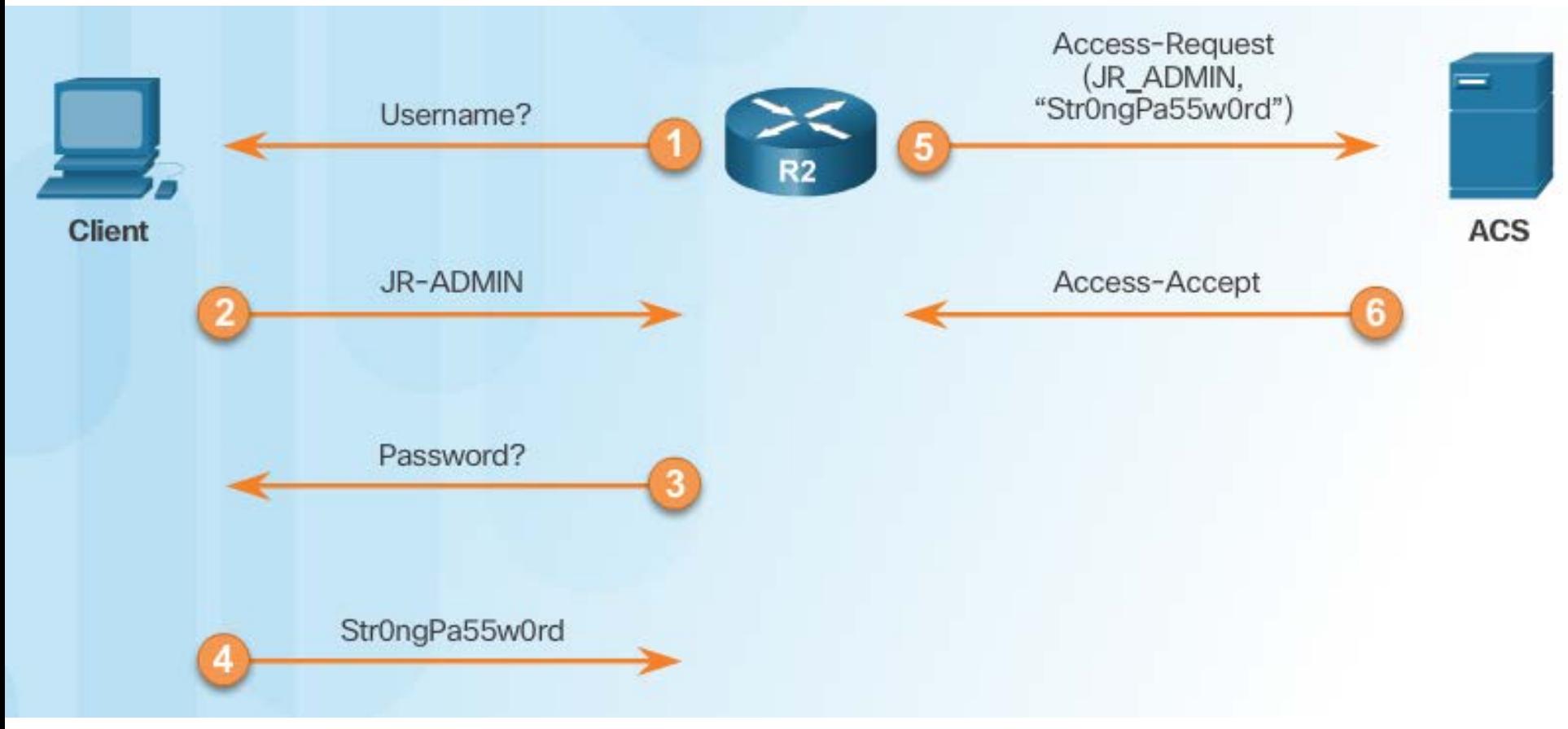

### Integration of TACACS+ and ACS

#### Cisco Secure ACS

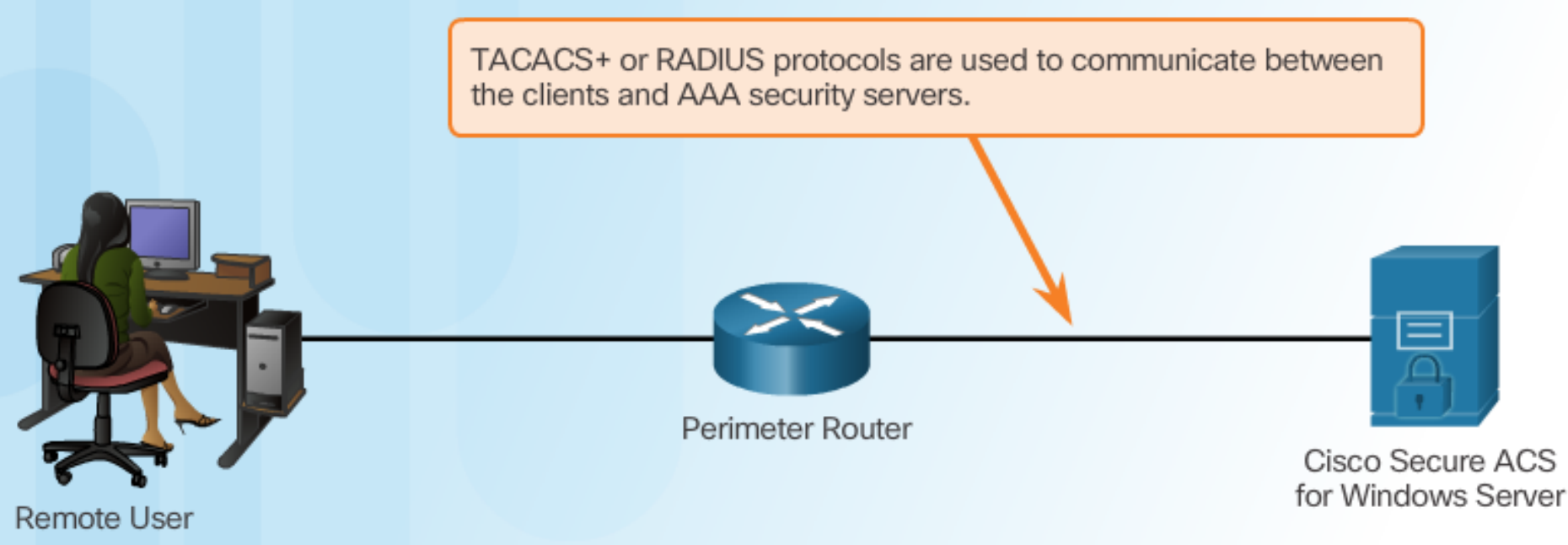

# **Integration of AAA with Active Directory**

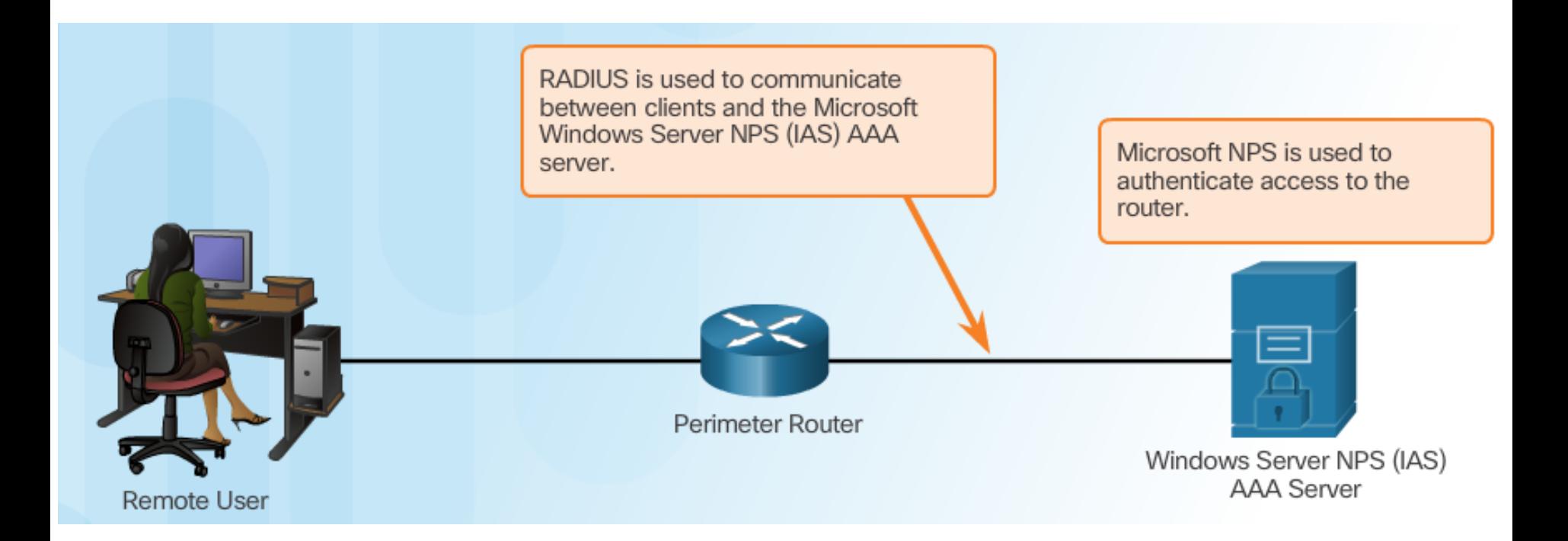

#### Internet Authentication Service (*IAS*) byl přejmenován na Network Policy Server (*NPS*).

# Section 3.4: **Server-Based AAA Authentication**

Upon completion of this section, you should be able to:

- Configure server-based AAA authentication, using the CLI, on Cisco routers.
- Troubleshoot server-based AAA authentication.

#### **Topic 3.4.1: Configuring Server-Based Authentication with CLI**

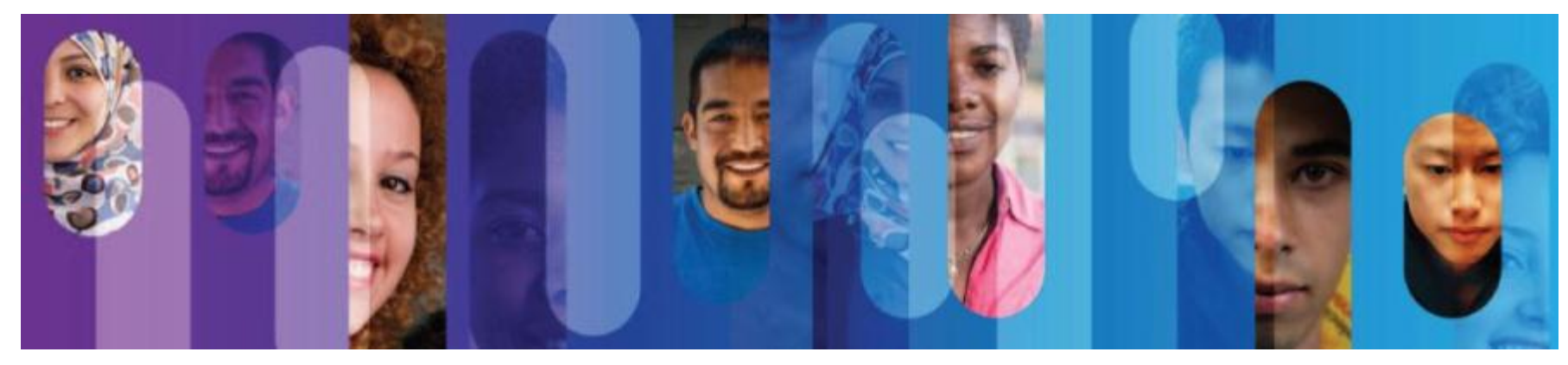

**Steps for Configuring Server-Based AAA Authentication with CLI** 

- 1. Enable AAA.
- 2. Specify the IP address of the ACS server.
- 3. Configure the secret key.
- 4. Configure authentication to use either the RADIUS or TACACS+ server.

# Configuring the CLI with TACACS+ Servers

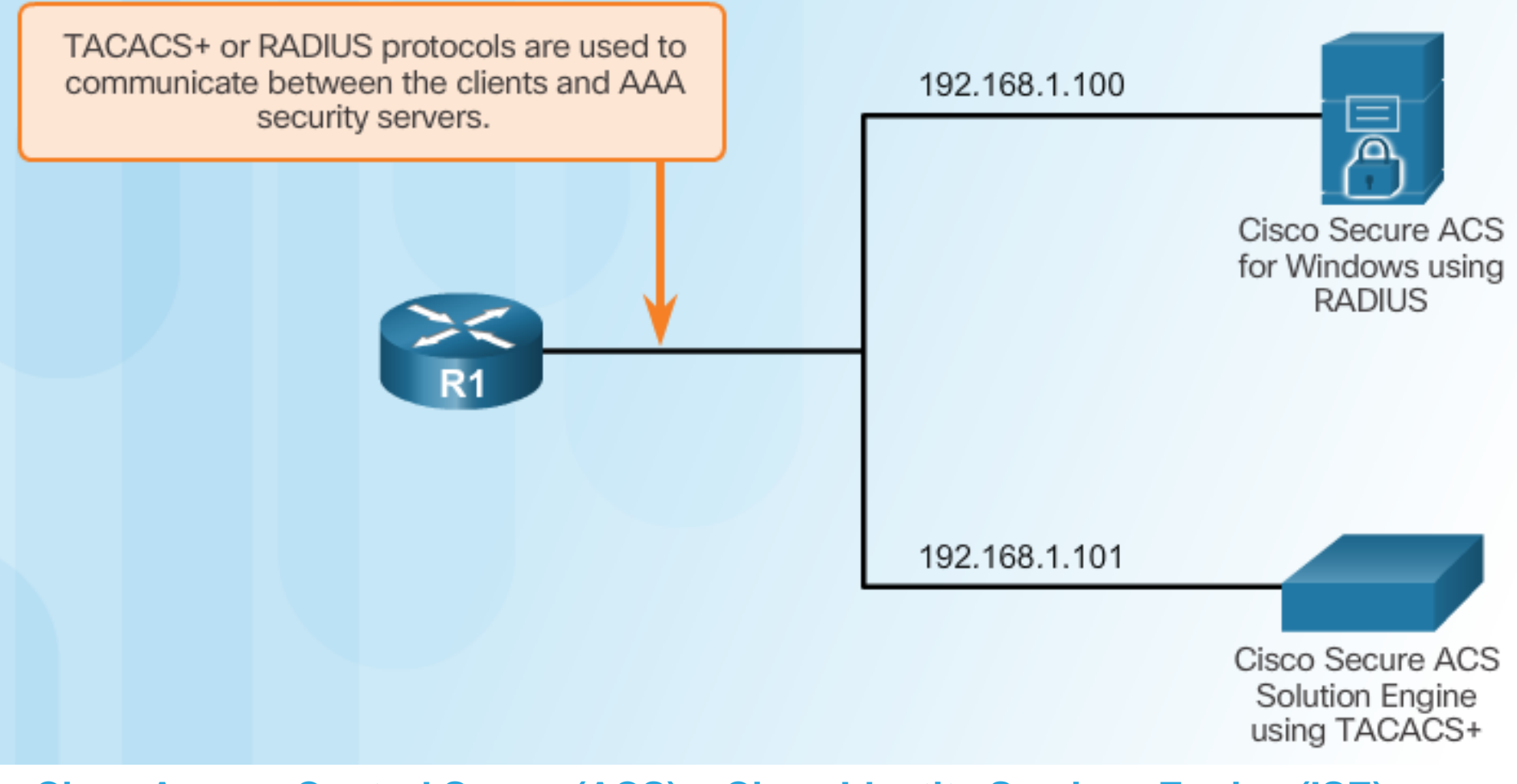

**[Cisco Access Control Server \(ACS\)](http://cisco.com/go/acs)** a **[Cisco Identity Services Engine \(ISE\)](http://cisco.com/go/ise)** ACS supports only network access/Device admin. ISE has a lot more services.

# **Configure a AAA TACACS+ Server**

- R1(config)# aaa new-model
- $R1$  (config)  $\#$
- R1(config)# tacacs server Server-T
- R1(config-server-tacacs)# address ipv4 192.168.1.101
- R1(config-server-tacacs)# single-connection
- R1(config-server-tacacs)# key TACACS-Pa55w0rd
- R1(config-server-tacacs)# exit
- R1(config)#

# **Configuring the CLI for RADIUS Servers**

```
R1(config)# aaa new-model
R1 (config) #
R1(config)# radius server SERVER-R
R1(config-radius-server)# address ipv4 192.168.1.100 auth-port 1812 acct-port 1813
R1(config-radius-server)# key RADIUS-Pa55w0rd
R1(config-radius-server)# exit
R1 (config) #
```
#### **Configure Authentication to Use the AAA Server**

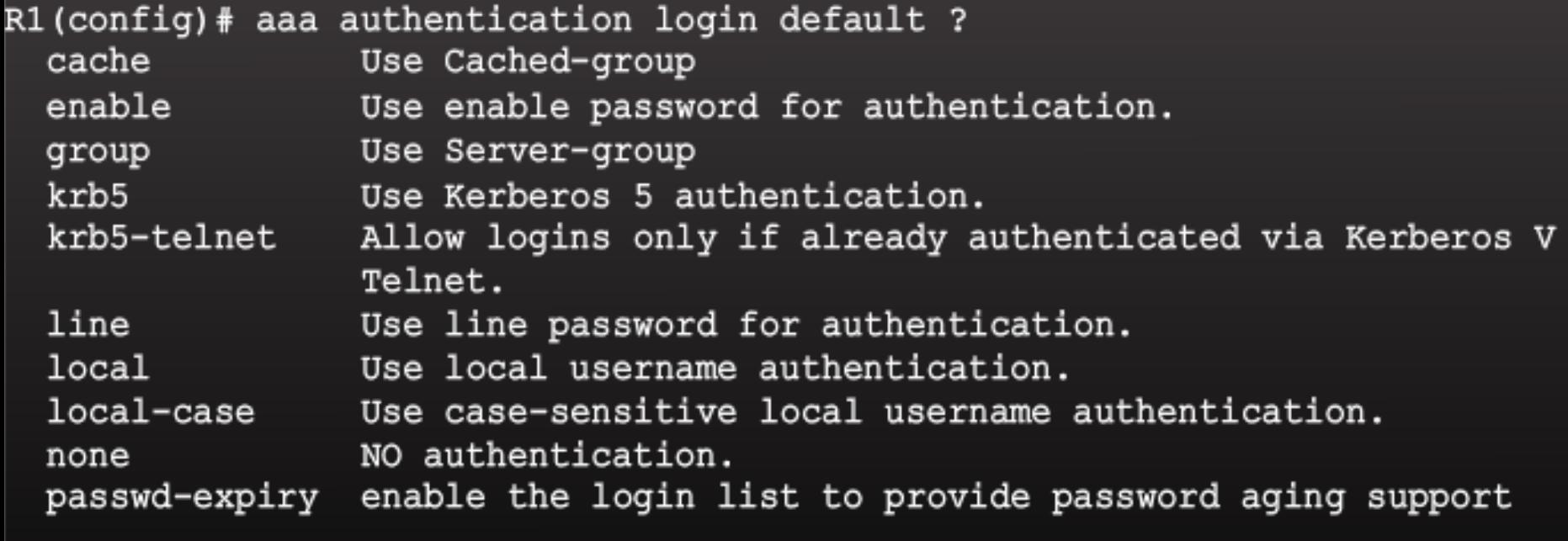

R1(config)# aaa authentication login default group ?

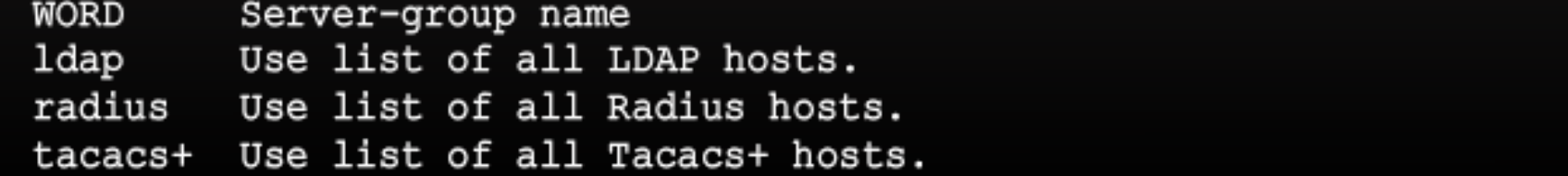

### **Configure Authentication to Use the AAA Server**

```
R1(config)# aaa new-model
R1(confia)#
R1(config)# tacacs server Server-T
R1(config-server-tacacs)# address ipv4 192.168.1.100
R1(config-server-tacacs)# single-connection
R1(config-server-tacacs)# key TACACS-Pa55w0rd
R1(config-server-tacacs)# exit
R1(config)#
R1(config)# radius server SERVER-R
R1(config-radius-server)# address ipv4 192.168.1.101 auth-port 1812 acct-port 1813
R1(config-radius-server)# key RADIUS-Pa55w0rd
R1(config-radius-server)# exit
R1(config)#
R1(config)# aaa authentication login default group tacacs+ group radius local-case
```
#### **Topic 3.4.2: Troubleshooting Server-Based AAA Authentication**

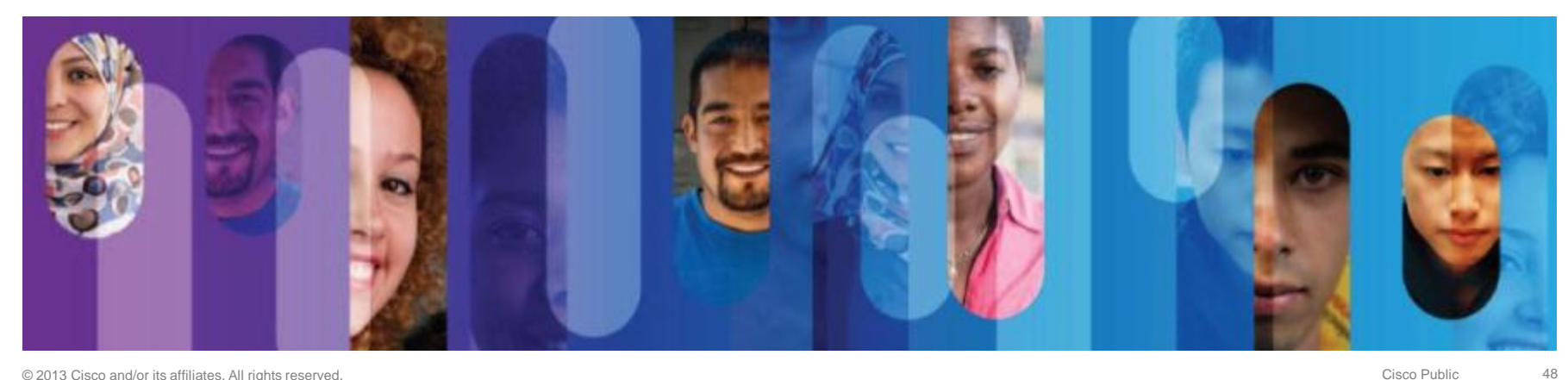

#### **Monitoring Authentication Traffic**

R1# debug aaa authentication AAA Authentication debugging is on  $R1#$ 14:01:17: AAA/AUTHEN (567936829): Method=TACACS+ 14:01:17: TAC+: send AUTHEN/CONT packet  $14:01:17$ : TAC+ (567936829): received authen response status = PASS 14:01:17: AAA/AUTHEN (567936829): status = PASS

# **Debugging TACACS+ and RADIUS**

#### R1# debug radius ?

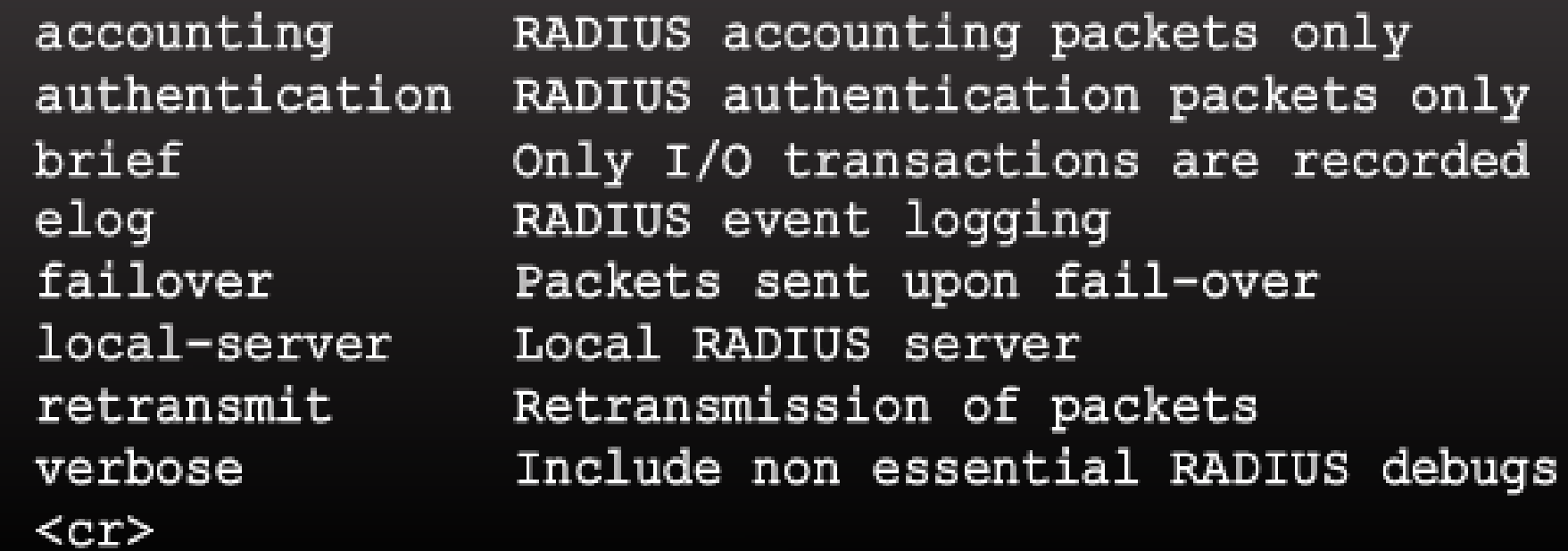

#### R1# debug tacacs ?

accounting authentication authorization events packet  $<$ cr>

TACACS+ protocol accounting TACACS+ protocol authentication TACACS+ protocol authorization TACACS+ protocol events TACACS+ packets

## **Debugging TACACS+**

#### R1# debug tacacs

TACACS access control debugging is on R1#

14:00:09: TAC+: Opening TCP/IP connection to 192.168.1.101 using source 10.116.0.79 14:00:09: TAC+: Sending TCP/IP packet number 383258052-1 to 192.168.1.101 (AUTHEN/START) 14:00:09: TAC+: Receiving TCP/IP packet number 383258052-2 from 192.168.60.15 14:00:09: TAC+ (383258052): received authen response status = GETUSER 14:00:10: TAC+: send AUTHEN/CONT packet 14:00:10: TAC+: Sending TCP/IP packet number 383258052-3 to 192.168.1.101 (AUTHEN/CONT) 14:00:10: TAC+: Receiving TCP/IP packet number 383258052-4 from 192.168.60.15 14:00:10: TAC+ (383258052): received authen response status = GETPASS 14:00:14: TAC+: send AUTHEN/CONT packet 14:00:14: TAC+: Sending TCP/IP packet number 383258052-5 to 192.168.1.101 (AUTHEN/CONT) 14:00:14: TAC+: Receiving TCP/IP packet number 383258052-6 from 192.168.60.15 14:00:14: TAC+ (383258052): received authen response status = PASS 14:00:14: TAC+: Closing TCP/IP connection to 192.168.60.15

## **Debugging TACACS+**

R1# debug tacacs TACACS access control debugging is on  $R1#$ 13:53:35: TAC+: Opening TCP/IP connection to 192.168.1.101 using source 192.48.0.79 13:53:35: TAC+: Sending TCP/IP packet number 416942312-1 to 192.168.1.101 (AUTHEN/START) 13:53:35: TAC+: Receiving TCP/IP packet number 416942312-2 from 192.168.60.15  $13:53:35:$  TAC+ (416942312): received authen response status = GETUSER 13:53:37: TAC+: send AUTHEN/CONT packet 13:53:37: TAC+: Sending TCP/IP packet number 416942312-3 to 192.168.1.101 (AUTHEN/CONT) 13:53:37: TAC+: Receiving TCP/IP packet number 416942312-4 from 192.168.60.15  $13:53:37:$  TAC+ (416942312): received authen response status = GETPASS 13:53:38: TAC+: send AUTHEN/CONT packet 13:53:38: TAC+: Sending TCP/IP packet number 416942312-5 to 192.168.1.101 (AUTHEN/CONT) 13:53:38: TAC+: Receiving TCP/IP packet number 416942312-6 from 192.168.60.15  $13:53:38$ : TAC+ (416942312): received authen response status = FAIL 13:53:40: TAC+: Closing TCP/IP connection to 192.168.60.15

# Section 3.5: **Server-Based AAA Authorization** and Accounting

Upon completion of this section, you should be able to:

- Configure server-based AAA authorization.
- Configure server-based AAA accounting.
- Explain the functions of 802.1x components.

#### **Topic 3.5.1: Configuring Server-Based AAA Authorization**

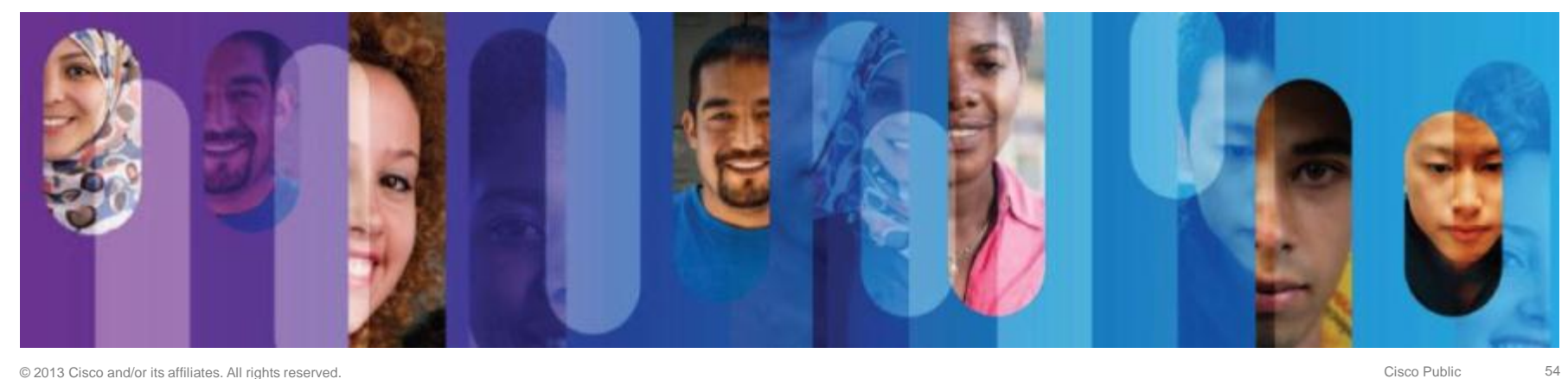

Introduction to Server-Based AAA Authorization

Authentication vs. Authorization

- **Authentication** ensures a device or end-user is legitimate
- **Authorization** allows or disallows authenticated users access to certain areas and programs on the network.
- TACACS+ vs. RADIUS
	- **TACACS+** separates authentication from authorization
	- **RADIUS** does **not** separate authentication from authorization

#### **AAA Authorization Configuration with CLI Command Syntax**

R1(config)# aaa authorization (network | exec | commands level}  ${default}$  | list-name} method1... [method4]

 $R1$ (config)# aaa authorization exec ? Named authorization list. **WORD** default The default authorization list.

# **AAA Authorization Configuration with CLI**

#### **Authorization Method Lists**

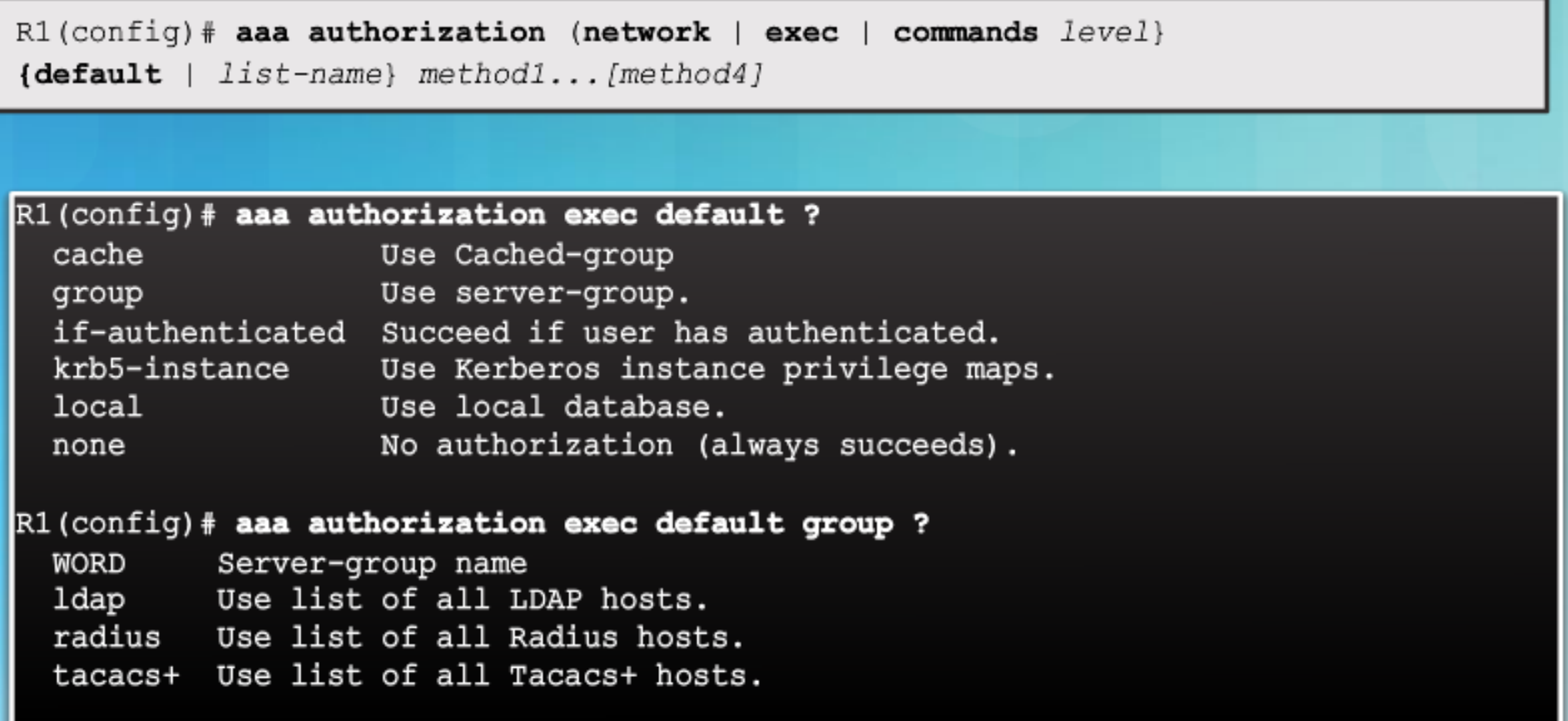

#### **AAA Authorization Configuration with CLI Example AAA Authorization**

R1(config)# username JR-ADMIN algorithm-type scrypt secret Str0ng5rPa55w0rd R1(config)# username ADMIN algorithm-type scrypt secret Str0ng5rPa55w0rd R1(config)# aaa new-model R1(config)# aaa authorization exec default group tacacs+ R1(config)# aaa authorization network default group tacacs+

#### **Topic 3.5.2: Configuring Server-Based AAA Accounting**

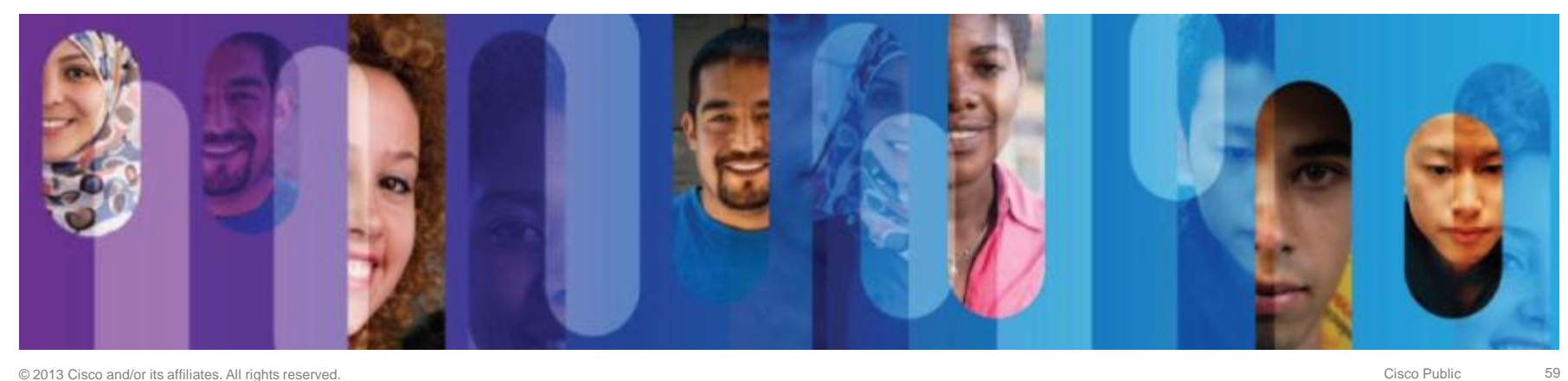

#### **AAA Accounting Configuration with CLI Command Syntax**

R1(config)#

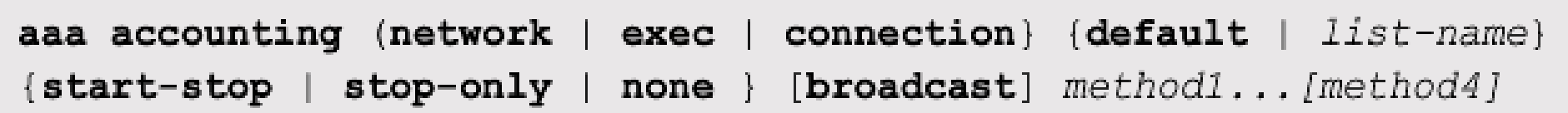

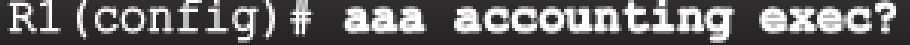

Named Accounting list. **WORD** 

The default accounting list. default

#### **AAA Accounting Configuration with CLI Accounting Method Lists**

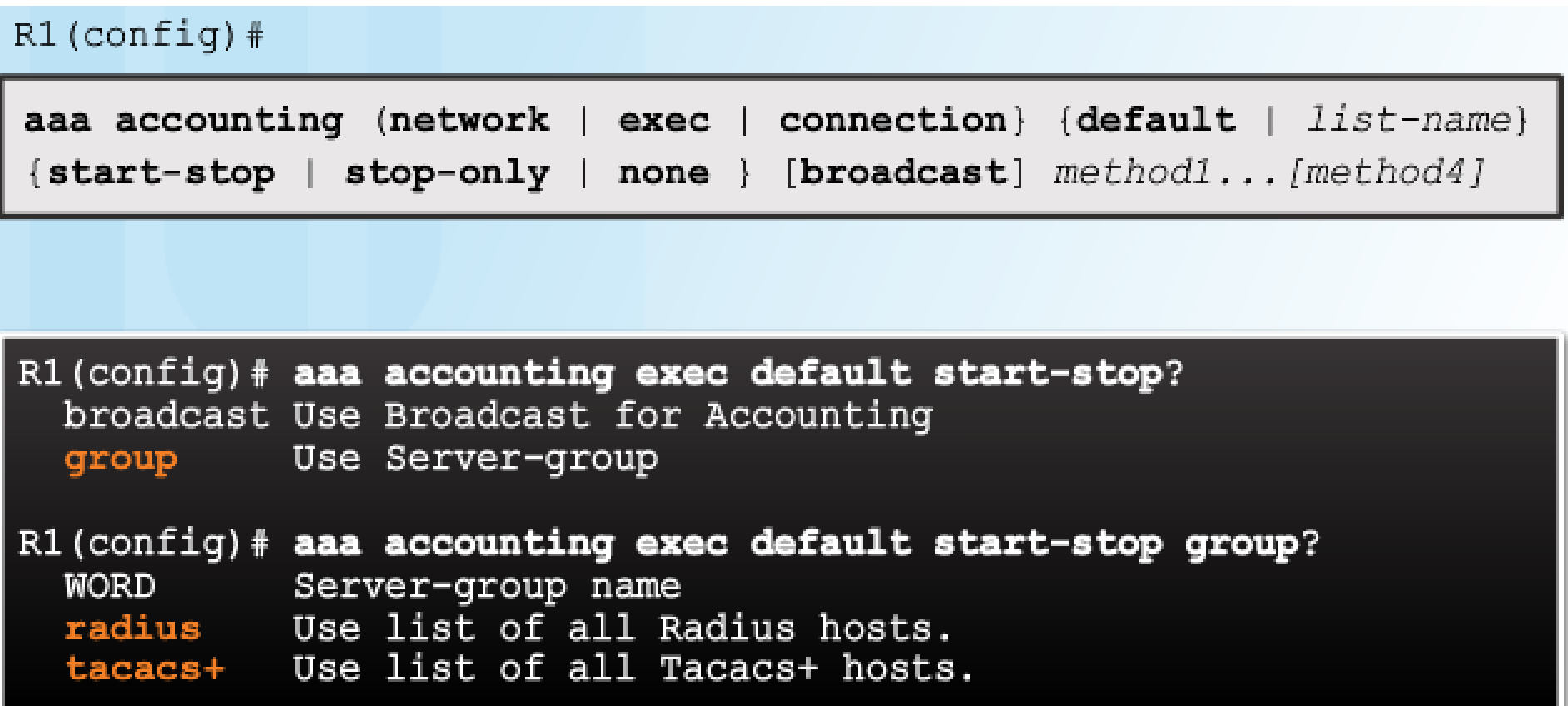

#### **AAA Accounting Configuration with CLI Example AAA Accounting**

R1(config)# username JR-ADMIN algorithm-type scrypt secret Str0ng5rPa5w0rd R1(config)# username ADMIN algorithm-type scrypt secret Str0ng5rPa55w0rd  $R1$  (config) # aaa new-model

- R1(config)# aaa authentication login default group tacacs+
- R1(config)# aaa authorization exec default group tacacs+
- R1(config)# aaa authorization network default group tacacs+
- R1(config)# aaa accounting exec default start-stop group tacacs+
- R1(config)# aaa accounting network default start-stop group tacacs+

# Topic 3.5.3:<br>802.1X Authentication

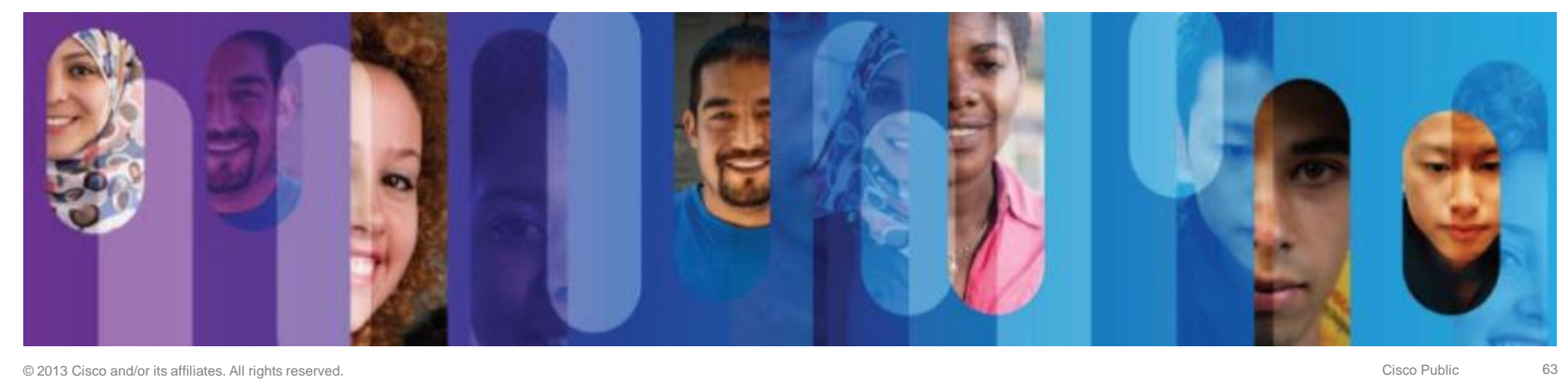

# **Security Using 802.1X Port-Based Authentication**

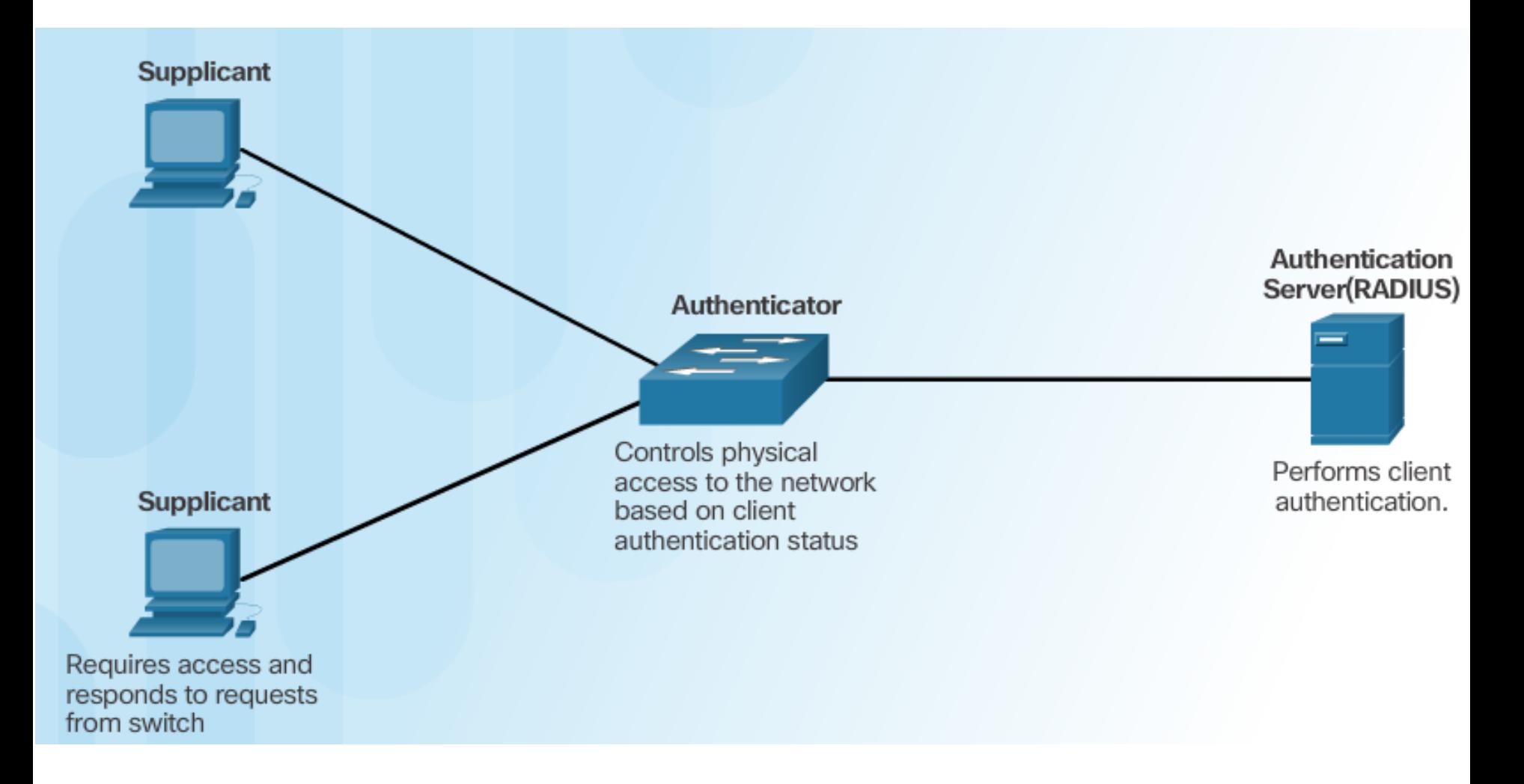

#### **Security Using 802.1X Port-Based Authentication** 802.1X Message Exchange

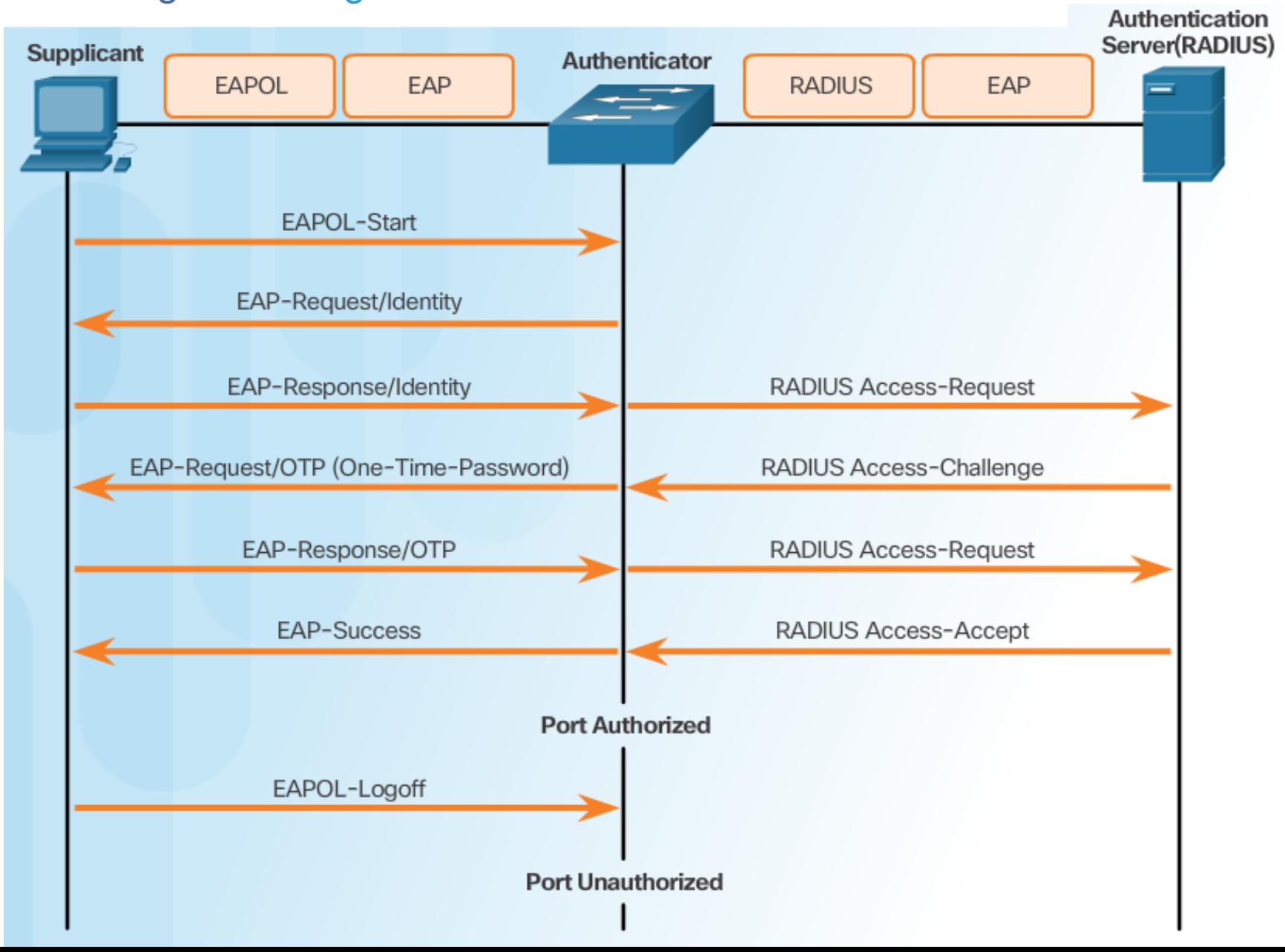

# 802.1X Port Authorization State

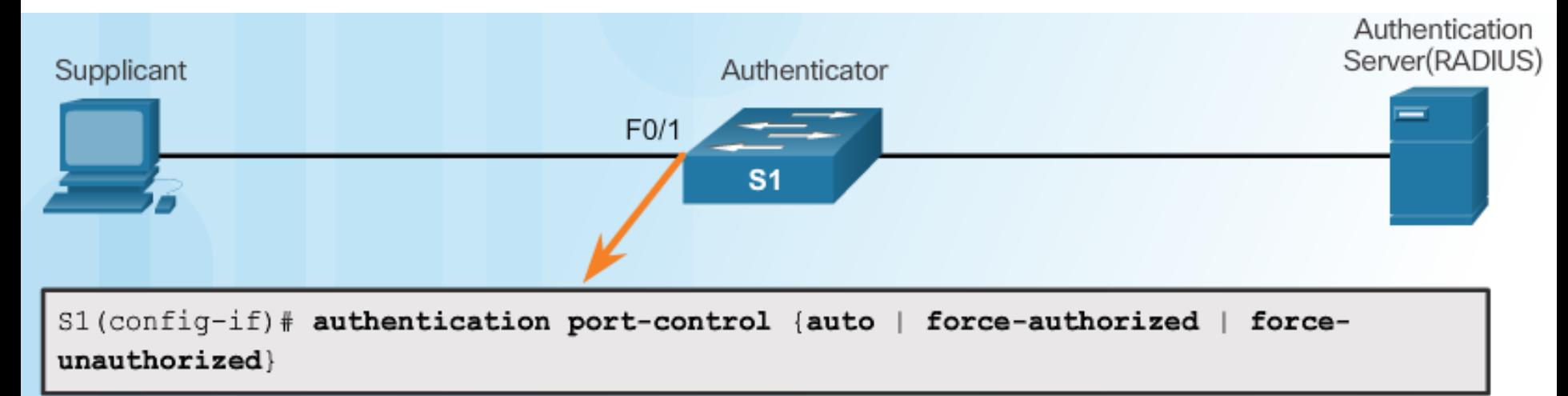

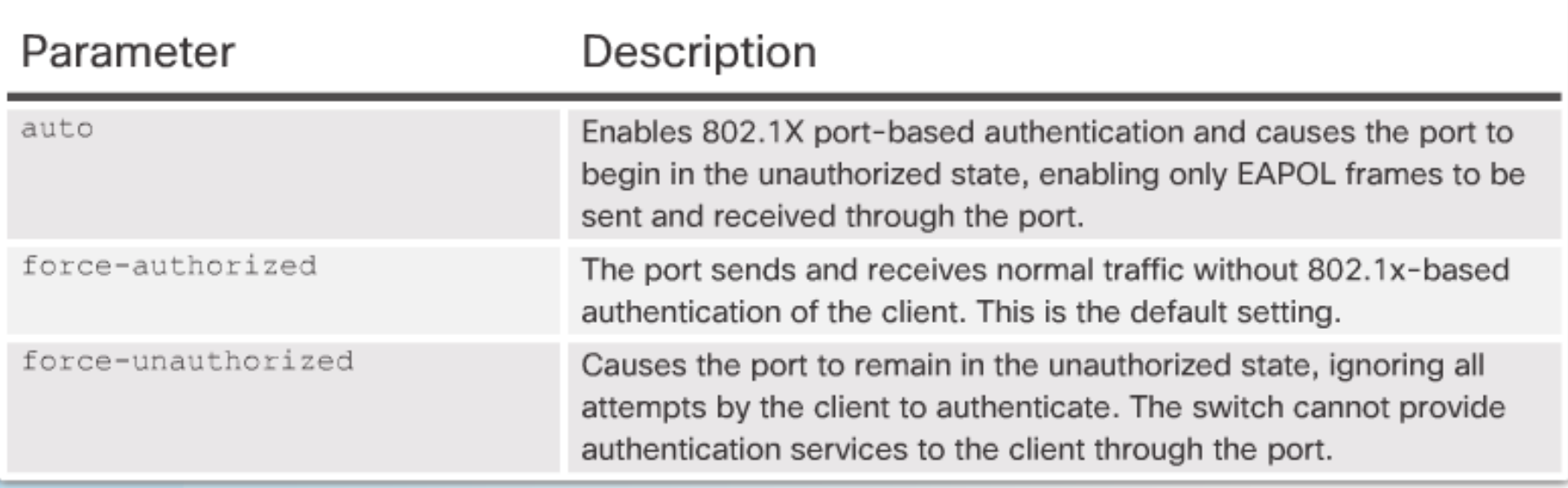

# **Configuring 802.1X**

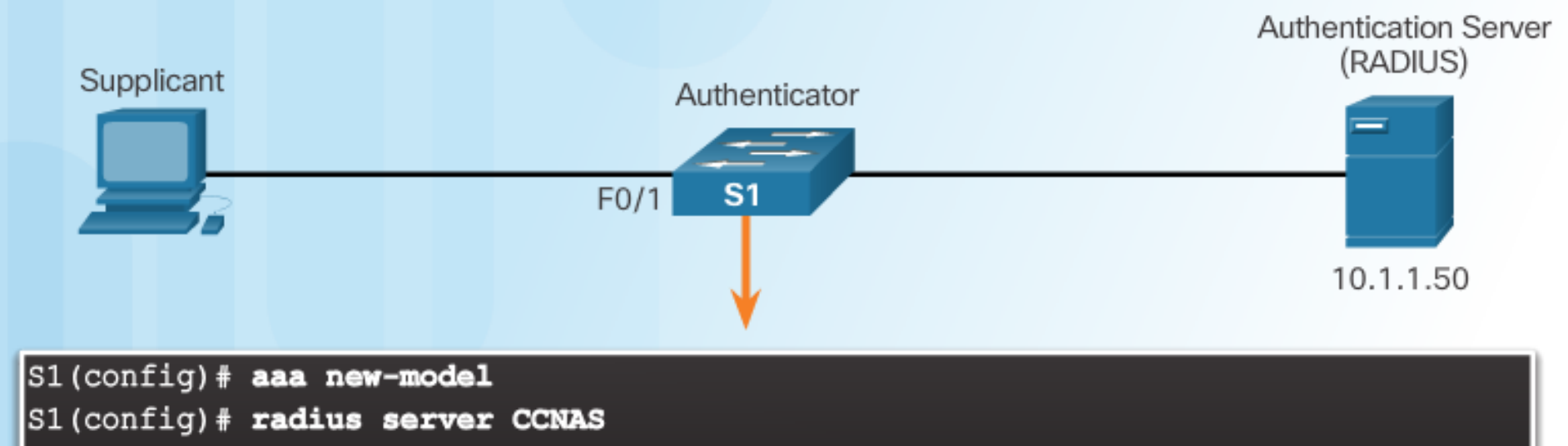

S1(config-radius-server)# address ipv4 10.1.1.50 auth-port 1812 acct-port 1813

S1(config-radius-server)# key RADIUS-Pa55w0rd

S1(config-radius-server)# exit

S1(config)# aaa authentication dot1x default group radius

S1(config)# dot1x system-auth-control

 $S1$  (config) # interface F0/1

S1(config-if)# description Access Port

S1(config-if)# switchport mode access

S1(config-if)# authentication port-control auto

S1(config-if)# dot1x pae authenticator